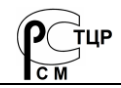

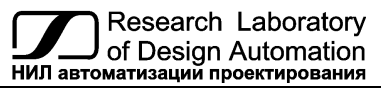

 **Тел.: (495) 26-66-700 e-mail: info@reallab.ru, www.reallab.ru**

## **Программируемый логический контроллер**

Устройство автоматической обработки данных для расширенных условий эксплуатации

Серия NLS

# **NLScon-A40**

### (изготовлено по ТУ 26.20.30-006-24171143-2021)

НПКГ. 421457.09 РЭ

Руководство по эксплуатации

© НИЛ АП, 2024

Версия от 26 марта 2024 г.

*Одной проблемой стало меньше!*

#### Уважаемый покупатель!

Научно-исследовательская лаборатория автоматизации проектирования (НИЛ АП) благодарит Вас за покупку и просит сообщать нам свои пожелания по улучшению этого руководства или описанной в нем продукции. Ваши пожелания можно направлять по почтовому или электронному адресу, а также сообщать по телефону:

НИЛ АП, пер. Биржевой спуск, 8, Таганрог, 347900,

Тел. (495) 26-66-700,

e-mail: [info@reallab.ru,](mailto:info@reallab.ru) [https://www.reallab.ru.](https://www.reallab.ru/) 

Вы можете также получить консультации по применению нашей продукции, воспользовавшись указанными выше координатами.

Пожалуйста, внимательно изучите настоящее руководство. Это позволит вам в кратчайший срок и наилучшим образом использовать приобретенное изделие.

Авторские права на программное обеспечение, модуль и настоящее руководство принадлежат НИЛ АП.

# **Оглавление**

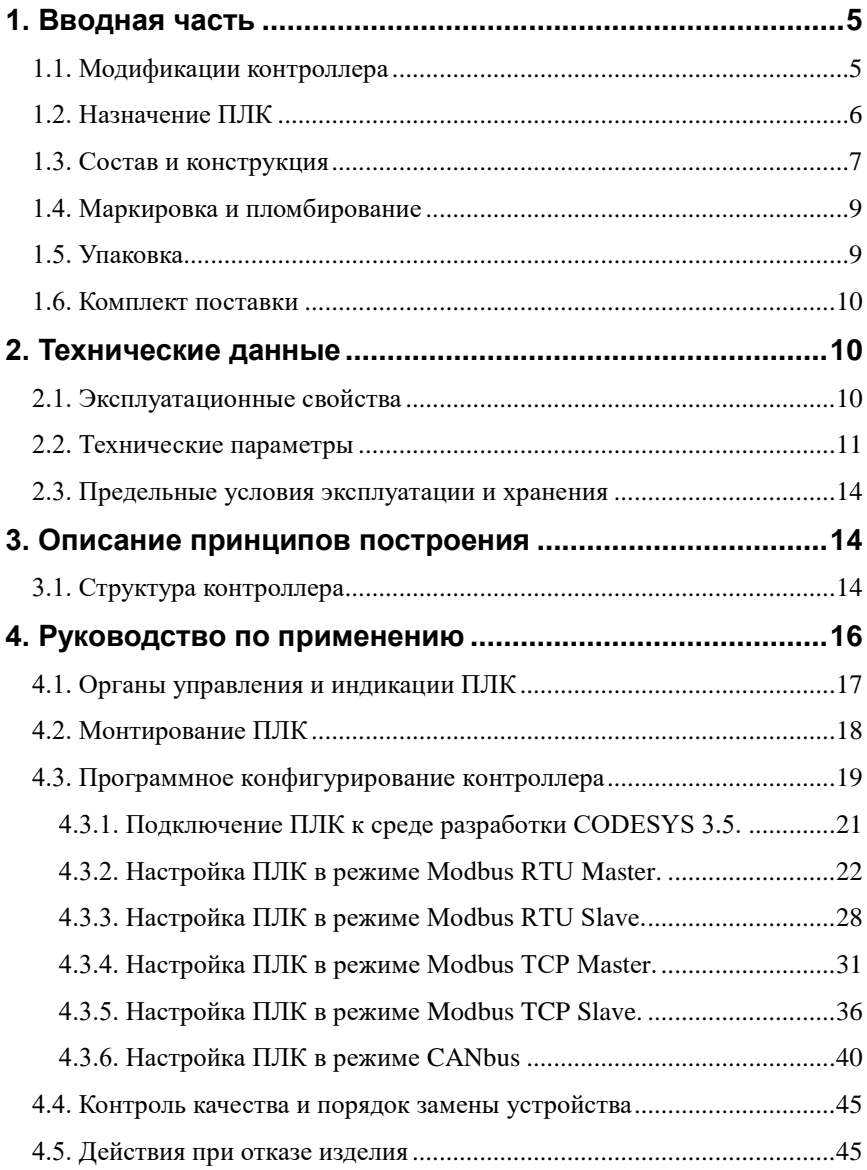

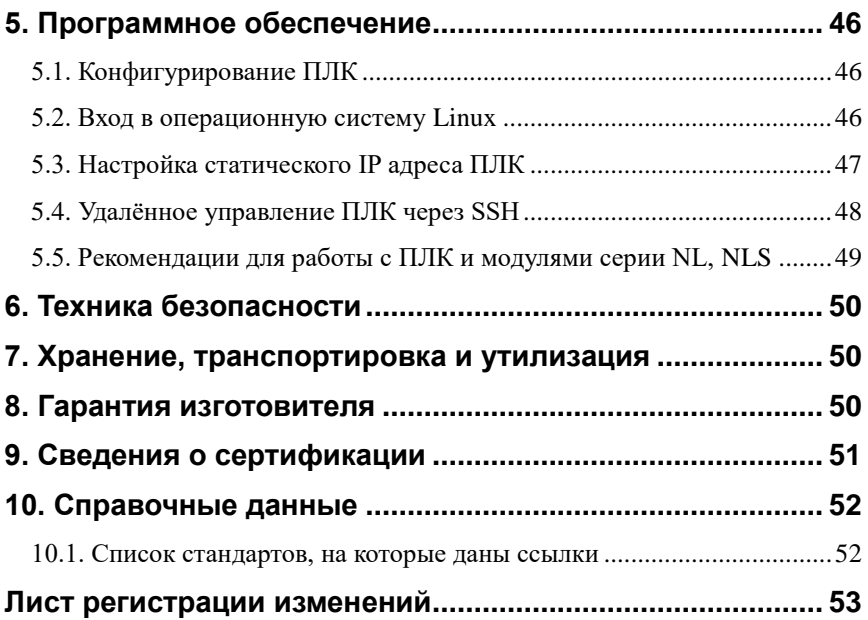

## <span id="page-4-0"></span>**1. Вводная часть**

Контроллер NLScon-A40 является устройством автоматической обработки данных (далее по тексту – контроллер, ПЛК, прибор), предназначенным для управления технологическими процессами в промышленности. Контроллер используется совместно с модулями ввода-вывода аналоговых и дискретных сигналов, которые подключаются к ПЛК с помощью промышленных сетей на основе интерфейсов RS-485, Ethernet, CAN и протоколов Modbus RTU, Modbus TCP, CANopen. ПЛК собирает данные с модулей ввода, обрабатывает полученные данные в соответствии с пользовательской программой, и отправляет управляющие сигналы на исполнительные устройства. Работа с модулями производится через последовательные порты с интерфейсом RS-485 или CAN. При этом один из портов (в зависимости от выбранной модификации), а также линия питания продублированы на шинный разъем, что позволяет при использовании модулей ввода/вывода серии NLS, собрать систему без применения дополнительных проводов. Питание и связь между модулями и контроллером будет осуществляться через шинный разъём.

ПЛК имеет интерфейс Ethernet для прямой связи с персональным компьютером (ПК) или локальной сетью предприятия. Для связи с помощью промышленных сетей на основе интерфейсов RS-485, CAN необходимы [преобразователи интерфейсов.](https://www.reallab.ru/catalog/interface-converters/)

ПЛК оборудован энергонезависимой памятью (стандарта EMMC) и часами реального времени (RTC). В энергонезависимой памяти хранятся пользовательские программы и другая информация, необходимая пользователю.

ПЛК имеет *гальванические изоляции* между входом питания и портами Ethernet, RS-485 и CAN с испытательным напряжением изоляции 1,5 и 2,5 кВ (ГОСТ 12997-84).

Код в соответствии с Общероссийским классификатором продукции по видам экономической деятельности ОК 034-2014 (КПЕС 2008): 26.20.3.

## <span id="page-4-1"></span>**1.1. Модификации контроллера**

ПЛК имеет три варианта модификаций. При заказе прибора указывается код заказа, который включает следующие обозначения [\(рис.](#page-5-1) 1.1), уточняющие состав и характеристики устройства.

Базовая версия исполнения контроллера имеет следующее аппаратное оснащение: процессор Allwinner A40i, два USB порта, два порта USB Debug, двухпозиционный тумблер СТАРТ/СТОП.

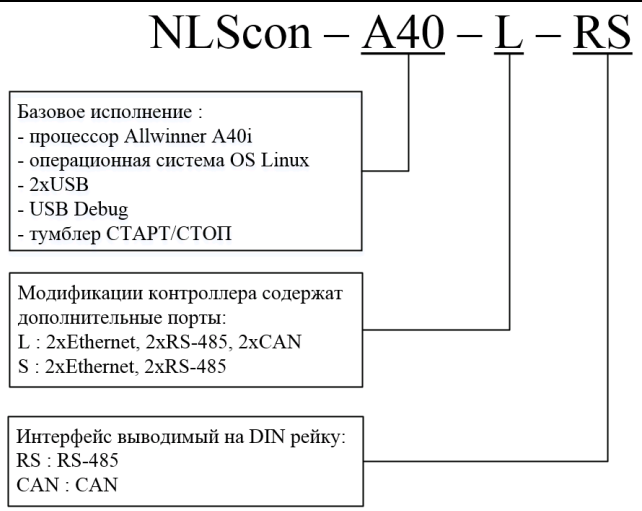

Рис. 1.1. Расшифровка кода заказа

<span id="page-5-1"></span>Примеры записи обозначения продукции в других документах и при заказе:

- NLScon-A40-S ПЛК с операционной системой Linux, процессором Allwinner A40i, два порта Ethernet, двумя портами RS-485 (один из них продублирован на DIN рейку), двумя портами USB, одним портом USB Debug и двухпозиционным тумблером СТАРТ/СТОП;
- NLScon-A40-L-RS ПЛК с операционной системой Linux, процессором Allwinner A40i, двумя портами Ethernet, двумя портами RS-485 (один из них продублирован на DIN рейку), двумя портами CAN, двумя портами USB, одним портом USB Debug и двухпозиционным тумблером СТАРТ/СТОП.

## <span id="page-5-0"></span>**1.2. Назначение ПЛК**

Программируемый логический контроллер может быть использован везде, где необходимо выполнять автоматическое управление и контроль, для удалённого сбора данных, диспетчерского управления, в системах безопасности, для лабораторной автоматизации, автоматизации зданий, тестирования продукции.

Основным назначением ПЛК является исполнение (в исполнительной среде CoDeSys RTS) программы пользователя, написанной на одном из пяти языков программирования стандарта МЭК 61131-3. При правильном конфигурировании ПЛК перед исполнением каждого цикла программы контроллер считывает входные данные из модулей аналогового и дискретного ввода и располагает эти данные в памяти для использования программой.

## <span id="page-6-0"></span>**1.3. Состав и конструкция**

ПЛК состоит из двух печатных плат со съёмными клеммными колодками, помещённых в корпус. Корпус предназначен для крепления прибора на DIN-рейку.

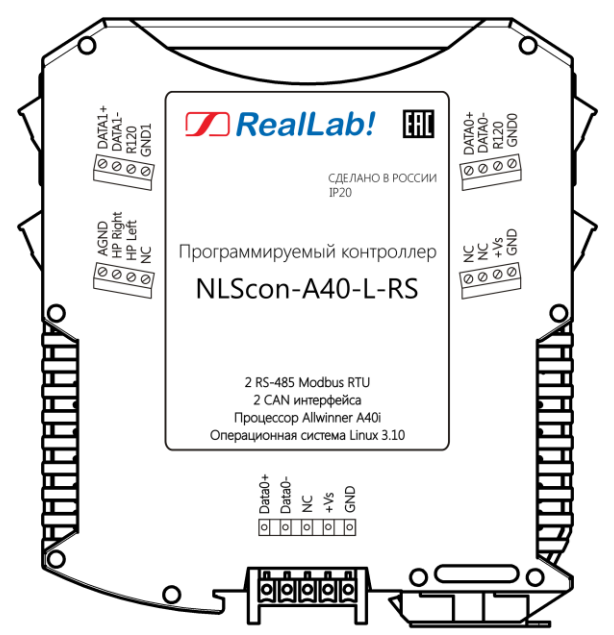

<span id="page-6-1"></span>Рис. 1.2. Вид левой стороны маркировки на ПЛК NLScon-A40-L-RS

*Съемные клеммные колодки* позволяют выполнить быструю замену модуля без отсоединения подведённых к нему проводов. Для отсоединения клеммной колодки нужно поддеть ее в верхней части тонкой отверткой.

*Шинный разъем*, располагающийся на DIN-рейке, дублирует шины питания и интерфейсные шины RS-485 или CAN (в зависимости от выбранной модификации), выведенные на клеммный разъем, что позволяет подключать ПЛК к питанию и интерфейсу RS-485 или CAN непосредственно после установки на DIN-рейку без внешних проводников.

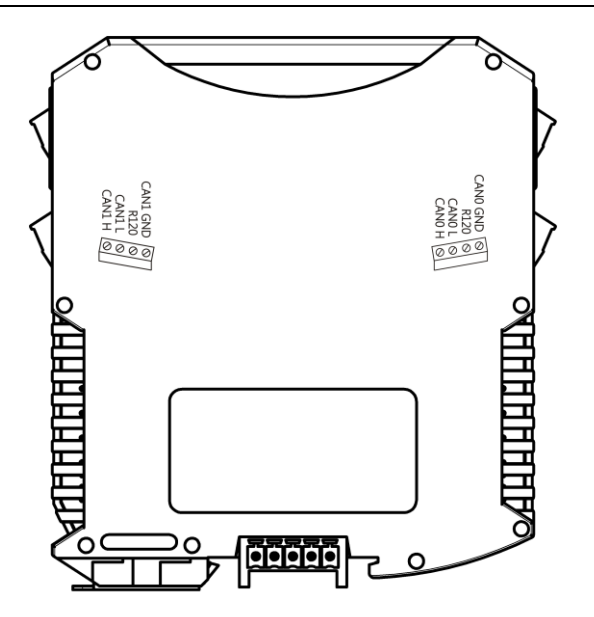

<span id="page-7-0"></span>Рис. 1.3. Вид правой стороны маркировки на ПЛК NLScon-A40-L-RS

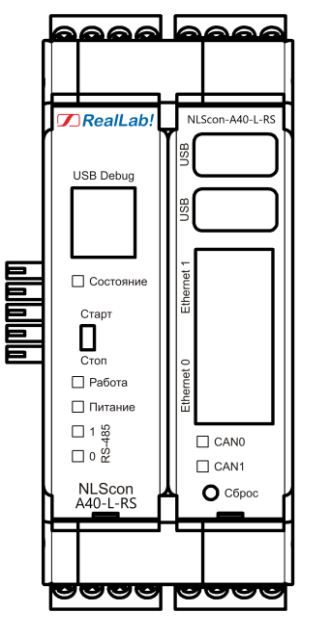

<span id="page-7-1"></span>Рис. 1.4. Вид на лицевую панель ПЛК NLScon-A40-L-RS

Для крепления на DIN-рейку используют пружинящую защелку, которую оттягивают в сторону от корпуса с помощью отвертки, затем надевают корпус на 35-мм DIN-рейку и защелку отпускают. Для исключения движения модулей вдоль DIN-рейки по краям модулей можно устанавливать стандартные (покупные) зажимы.

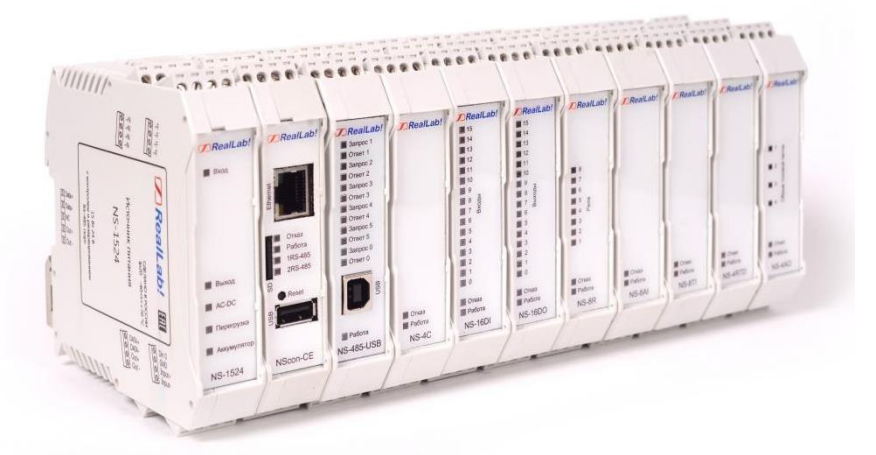

Рис. 1.5. Расположение ПЛК и модулей серии NLS на DIN-рейке

## <span id="page-8-0"></span>**1.4. Маркировка и пломбирование**

На левой боковой стороне ПЛК указана его марка, наименование изготовителя (*RealLab*), знак соответствия, IP степень защиты оболочки, а также назначение выводов (клемм) – где NC=Not Connected (не подключен).

На правой боковой стороне модуля указаны назначение выводов (клемм), почтовый и электронный адрес изготовителя, телефон, веб-сайт, код заказа, гарантийный срок, ТУ, дата изготовления и заводской номер изделия с выбранной модификацией.

Расположение указанной информации на левой боковой и правой боковой стороне модуля приведены н[а рис.](#page-6-1) 1.2 и [рис.](#page-7-0) 1.3.

## <span id="page-8-1"></span>**1.5. Упаковка**

ПЛК упаковывается в специально изготовленную картонную коробку. Упаковка защищает ПЛК от повреждений во время транспортировки.

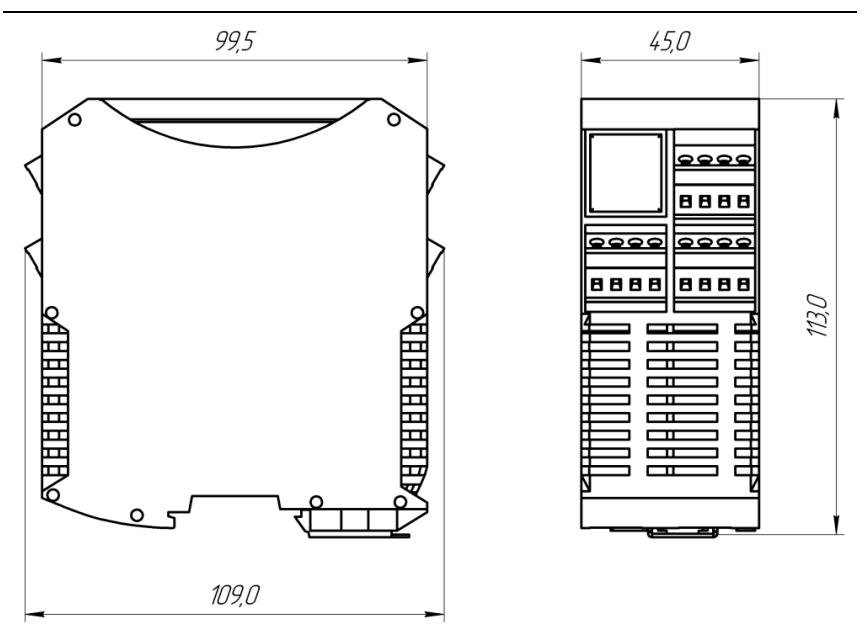

Рис. 1.6. Габаритный чертеж ПЛК

## <span id="page-9-0"></span>**1.6. Комплект поставки**

В комплект поставки контроллера входит:

- ПЛК 1 шт;
- паспорт 1 экз;
- шинный разъем 1 шт.

## <span id="page-9-1"></span>**2. Технические данные**

## <span id="page-9-2"></span>**2.1. Эксплуатационные свойства**

Контроллер характеризуется следующими основными свойствами:

- поддержка всех модулей ввода-вывода и датчиков RealLab, а также другие модули с интерфейсами RS-485, CAN, Ethernet;
- поддержка протоколов обмена: Modbus RTU, Modbus TCP, CANopen;

#### **Технические данные**

- позволяет устанавливать для каждого последовательного порта, свои параметры сигналов передачи данных, систему команд и свойства протокола;
- температурный диапазон:  $-10... +60$  °C;
- имеет защиту от:
	- неправильного подключения полярности источника питания;
	- превышения напряжения питания;
	- электростатических разрядов по интерфейсам RS-485 и CAN;
	- перегрева выходных каскадов портов RS-485 и CAN;
	- короткого замыкания клемм портов RS-485 и CAN.
- ПЛК имеет гальваническую изоляцию:
	- индивидуальную изоляцию портов CAN, RS-485 2500 В;
	- индивидуальную изоляцию портов Ethernet 1500 В.
- напряжение питания в диапазоне от  $+10$  до  $+30$  B;
- скорости обмена через последовательные порты (выбирается программно):
	- RS-485, бит/с: 1200, 2400, 4800, 9600, 19200, 38400, 56000, 57600, 115200;
	- CAN, кбит/с: 10, 20, 50, 100, 125, 250, 500, 800, 1000.
- программное обеспечение: система исполнения CoDeSys RTS, исполняемая под OS Linux, система программирования CoDeSys;
- степень защиты от воздействий окружающей среды IP20;
- наработка до отказа не менее 100 000 ч;
- габариты контроллера 109×113×45 мм;
- <span id="page-10-0"></span>вес контроллера не превышает 330 г.

### **2.2. Технические параметры**

Технические параметры ПЛК приведены в [табл.](#page-11-0) 2.1. В приведённой таблице жирным шрифтом указаны параметры, контролируемые изготовителем (НИЛ АП) в процессе производства. Не помеченные жирным шрифтом параметры взяты из паспортов на комплектующие изделия и гарантируются их производителями. За достоверность этих данных НИЛ АП, ООО ответственности не несёт.

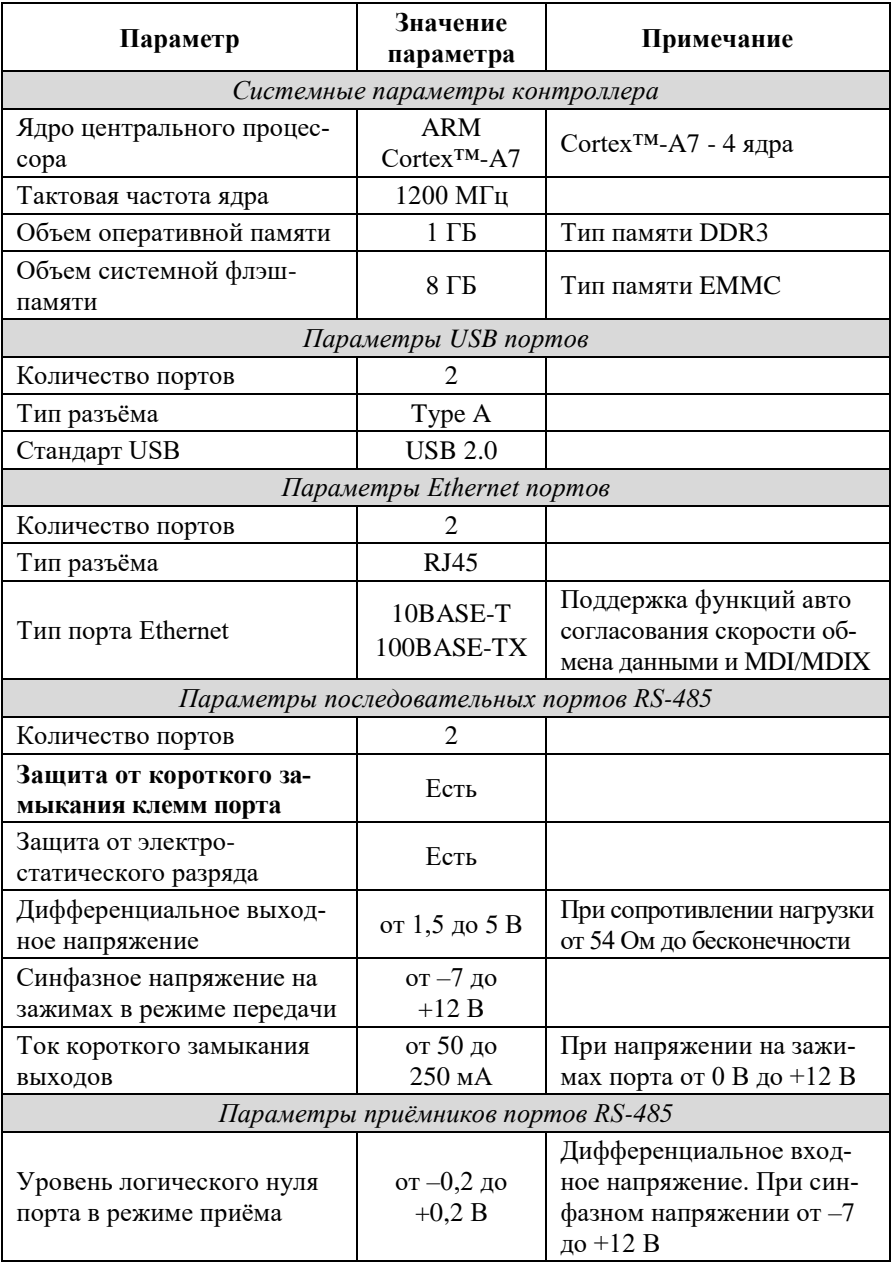

<span id="page-11-0"></span>Табл. 2.1. Параметры, общие для всех вариантов исполнения

#### **Технические данные**

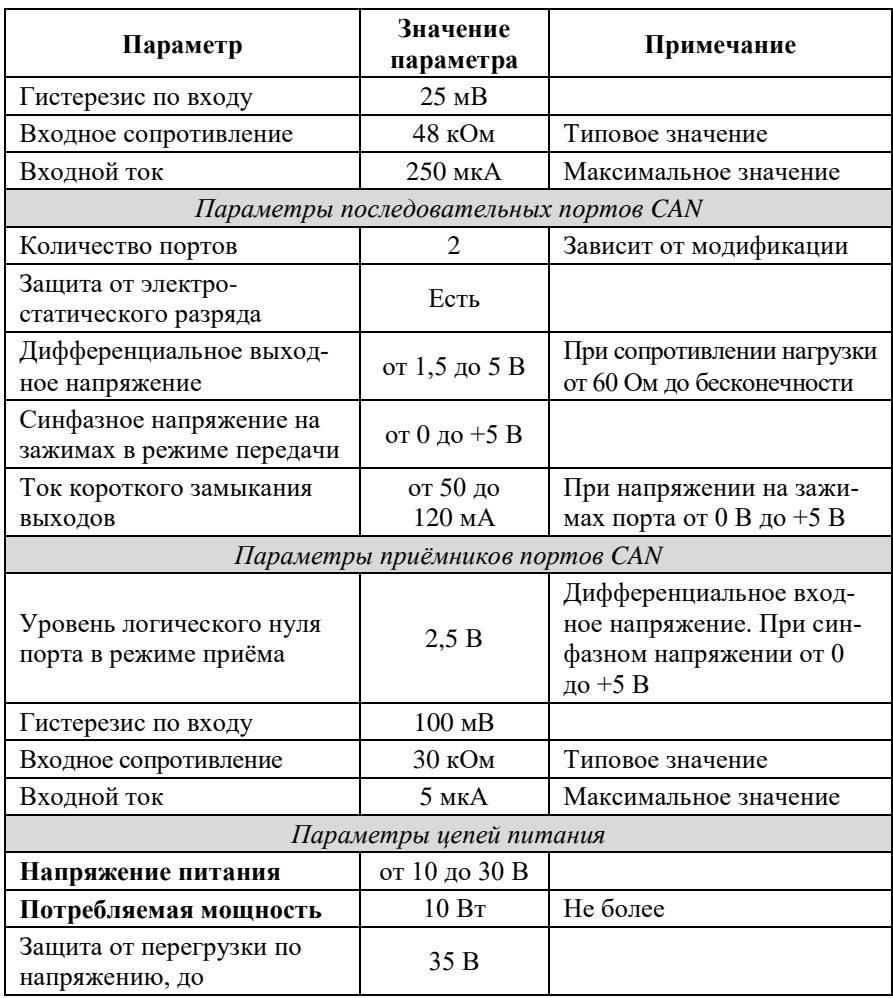

*Примечание к таблице:*

- 1. При обрыве линии с приёмной стороны порта RS-485 приёмник показывает состояние логической единицы.
- 2. Максимальная длина кабеля, подключённого к выходу передатчика порта RS-485, равна 1,2 км.
- 3. Импеданс нагрузки порта RS-485 равен 100 Ом.

### <span id="page-13-0"></span>**2.3. Предельные условия эксплуатации и хранения**

Эксплуатация контроллера возможна при следующих условиях:

- напряжение питания от +10 до +30 В;
- температурный диапазон работоспособности от -10 до +60 °С;
- конденсация влаги на приборе не допускается. Для применения в условиях с конденсацией влаги, в условиях пыли, дождя, брызг или под водой, ПЛК следует поместить в дополнительный защитный кожух с соответствующей степенью защиты;
- ПЛК не может эксплуатироваться в среде газов, вызывающих коррозию металла;
- панельный ПЛК рассчитан на непрерывную работу в течение 10 лет;
- срок службы изделия 20 лет;
- оптимальная температура хранения  $+5...+40$  °С;
- предельная температура хранения –40…+85 °С.

## <span id="page-13-1"></span>**3. Описание принципов построения**

Контроллер построен на следующих основных принципах:

- открытая архитектура, процессорное ядро ARM (Allwinner A40i), операционная система Linux, порты с интерфейсами RS-485, Ethernet, USB, крепление на DIN-рейку;
- поверхностный монтаж;
- групповая пайка в конвекционной печи со строго контролируемым температурным профилем;
- корпус (45 мм) слотовой конструкции с возможностью соединения ПЛК по питанию и интерфейсу RS-485 или CAN с модулями вводавывода серии NLS посредством шины, располагаемой на DIN-рейке стандарта 35 мм.

## <span id="page-13-2"></span>**3.1. Структура контроллера**

Контроллер NLScon-A40 построен на базе процессора Allwinner A40i. Центральный процессор (CPU) (см. [рис.](#page-14-0) 3.1) работает под управлением операционной системой Linux. В ОС далее запускается система исполнения CoDeSys RTS, которая выполняет программу пользователя, написанную с помощью пакета CoDeSys.

Структурные схемы всех модификаций контроллера представлены на [рис.](#page-14-0) 3.1 и [рис.](#page-15-1) 3.2.

Порты USB реализованы средствами аппаратных линий процессора. К портам USB могут быть подключены запоминающие устройства.

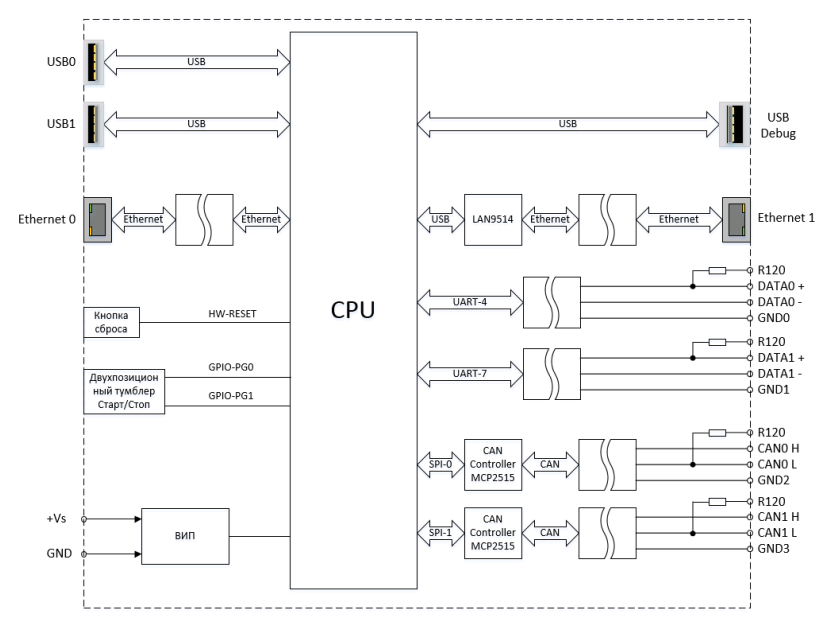

Рис. 3.1. Структура контроллера NLScon-A40-L

<span id="page-14-0"></span>Порт Ethernet1 реализован внешним контроллером (LAN9514) и подключен к центральному процессору с помощью последовательной периферийной шины (USB).

Порт Ethernet0 реализован внешним (PHY) контроллером и подключен к центральному процессору с помощью RGMII интерфейса.

Два порта RS-485, выполнены с использованием UART линий процессора UART 4, UART 7.

Два порта CAN реализованы с помощью внешних CAN контроллеров (MCP2515) и подключены к центральному процессору с помощью последовательных периферийных шин (SPI Bus).

Интерфейсы RS-485 и CAN имеют гальванические развязки с контроллером и между собой. Для согласования линий RS-485 и CAN в модулях встроены терминальные резисторы 120 Ом, подключение которых осу-

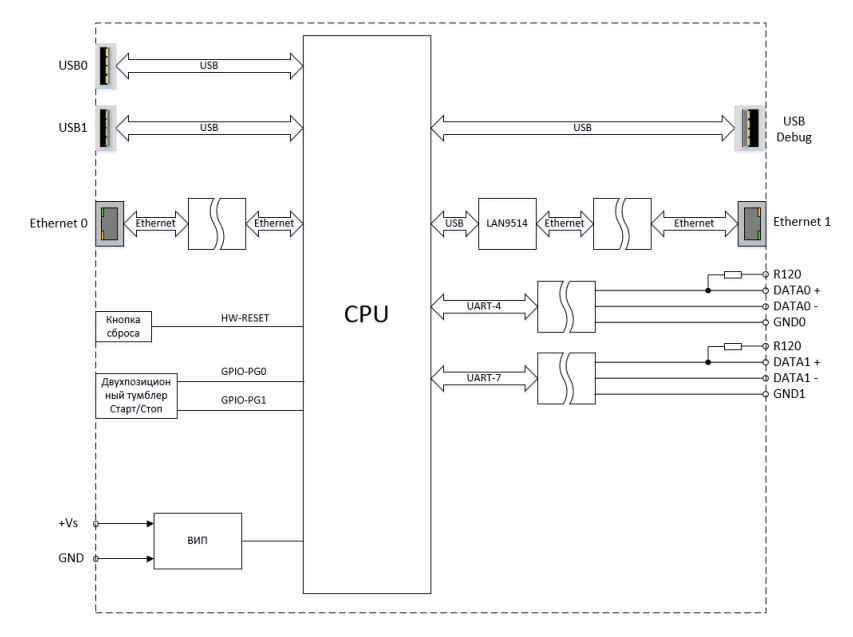

ществляется при установке перемычки между клеммой «R120» и «DATA0-» («DATA1-», «CAN0\_H», «CAN1\_H»).

Рис. 3.2. Структура контроллера NLScon-A40-S

<span id="page-15-1"></span>Схема питания ПЛК содержит вторичный импульсный источник питания (ВИП), позволяющий преобразовывать напряжение питания в диапазоне от +10 до +30 В в напряжения +5 В и +3,3 В.

Контроллер имеет энергонезависимые часы реального времени (RTC) с элементом питания CR1220.

## <span id="page-15-0"></span>**4. Руководство по применению**

Для работы с ПЛК необходимо иметь следующие компоненты:

- контроллер;
- управляющий персональный компьютер, который можно соединить с ПЛК через порт Ethernet (для связи программы CoDeSys на ПК с исполнительной системой CoDeSys RTS на ПЛК);
- источник питания напряжением от 10 до 30 В, мощностью не менее 15 Вт;
- набор модулей ввода-вывода серии «NLS».

## <span id="page-16-0"></span>**4.1. Органы управления и индикации ПЛК**

Кнопка «Сброс» [\(рис.](#page-7-1) 1.4), расположенная в глубине модуля, вызывает сигнал аппаратного перезапуска ПЛК. Рекомендуем Вам пользоваться этой кнопкой осторожно во избежание повреждения внутренних компонентов ПЛК.

Двухпозиционный тумблер «Старт/Стоп» [\(рис.](#page-7-1) 1.4) запускает или останавливает исполнение пользовательского проекта в CoDeSys.

На лицевой панели контроллера NLScon-A40-S расположено 5 светодиодных индикатора [\(рис.](#page-7-1) 1.4):

- 1. «Состояние» двухцветный светодиодный индикатор, свечение которого сигнализируют об исполнении или остановке исполнения пользовательского проекта в CoDeSys;
- 2. «Работа» светодиодный индикатор, свечение которого сигнализирует об успешной загрузке ПО контроллера;
- 3. «Питание» светодиодный индикатор, свечение которого сигнализируют о наличии питания контроллера;
- 4. «1 RS-485» светодиодный индикатор, свечение которого сигнализируют о прохождении информации (0-вых бит) через порт 1 RS-485;
- 5. «0 RS-485» светодиодный индикатор, свечение которого сигнализируют о прохождении информации (0-вых бит) через порт 0 RS-485.

На лицевой панели контроллера NLScon-A40-L расположено 7 светодиодных индикатора [\(рис.](#page-7-1) 1.4):

- 1. «Состояние» двухцветный светодиодный индикатор, свечение которого сигнализируют об исполнении или остановке исполнения пользовательского проекта в CoDeSys;
- 2. «Работа» светодиодный индикатор, свечение которого сигнализирует об успешной загрузке ПО контроллера;
- 3. «Питание» светодиодный индикатор, свечение которого сигнализируют о наличии питания контроллера;
- 4. «1 RS-485» светодиодный индикатор, свечение которого сигнализируют о прохождении информации (0-вых бит) через порт 1 RS-485;
- 5. «0 RS-485» светодиодный индикатор, свечение которого сигнализируют о прохождении информации (0-вых бит) через порт 0 RS-485;
- 6. «CAN1» светодиодный индикатор, свечение которого сигнализируют о прохождении информации (0-вых бит) через порт CAN1;

7. «CAN0» светодиодный индикатор, свечение которого сигнализируют о прохождении информации (0-вых бит) через порт CAN0.

## <span id="page-17-0"></span>**4.2. Монтирование ПЛК**

ПЛК могут быть использованы на производствах и объектах вне взрывоопасных зон, в соответствии с настоящим Руководством по эксплуатации и действующими нормативными документами Госгортехнадзора России по безопасности.

ПЛК может быть установлен в шкафу на DIN-рейку.

Для крепления на DIN-рейку нужно оттянуть пружинящую защёлку [\(рис.](#page-17-1) 4.1), затем надеть модуль на рейку и отпустить защёлку. Чтобы снять модуль, сначала оттяните защёлку, затем снимите модуль. Оттягивать защёлку удобно отвёрткой.

Перед установкой ПЛК следует убедиться, что температура и влажность воздуха, а также уровень вибрации и концентрация газов, вызывающих коррозию, находятся в допустимых для модуля пределах.

При установке ПЛК вне помещения его следует поместить в пыле влагозащищённом корпусе с необходимой степенью защиты.

<span id="page-17-1"></span>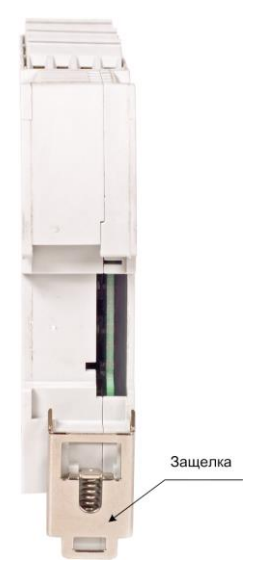

Рис. 4.1. Вид снизу на модуль серии NLS

Сечение жил проводов, подсоединяемых к клеммам ПЛК, должно быть в пределах от 0,5 до 2,5 мм<sup>2</sup>.

При неправильном подключении полярности источника питания ПЛК не выходит из строя, но не работает, пока полярность не будет изменена на правильную. При правильном подключении питания загорается зелёный светодиод «Питание» на лицевой панели прибора.

Положительный полюс источника рекомендуем подключать красным проводом к выводу «+Vs» ПЛК, землю рекомендуем подключать черным проводом к выводу «GND».

Если ПЛК расположен далеко от общего источника питания, он может быть подключён к отдельному маломощному источнику питания.

Подсоединение ПЛК к промышленной сети на основе интерфейса RS-485 или CAN выполняется экранированной витой парой. Такой провод уменьшает наводки на кабель и повышает устойчивость системы к сбоям во время эксплуатации.

## <span id="page-18-0"></span>**4.3. Программное конфигурирование контроллера**

Первоначально для работы необходимо организовать Ethernet сеть с ПЛК и компьютером. Каждый Ethernet порт ПЛК автоматически получает IP адрес от DHCP сервера. Для настройки статических адресов ПЛК обратитесь  $\kappa$  п[.5.3.](#page-46-0)

На компьютере необходимо установить среду разработки Codesys 3.5 загруженную с нашего сайта из раздела [«материалы для скачивания»](https://www.reallab.ru/buyers/download/).

Также необходимо установить библиотеку для работы с ПЛК и модулями ввода/вывода сигналов RealLab. Библиотека содержит таргет-файл (информацию о ресурсах контроллера) и шаблоны, облегчающие процесс их добавления и настройки модулей ввода/вывода в проект CODESYS 3.5.

Для установки библиотеки в меню **Инструменты** необходимо выбрать пункт **Менеджер пакетов…**, нажать на кнопку **Установить…,** указать путь к файлу **Codesys\_RealLab\_Linux.package**, выбрать устанавливаемый пакет и нажать **открыть** [\(рис.](#page-19-0) 4.2).

| Установленные пакеты<br>Обновить                    |                                                   | Имя<br>Сортировать по<br>$\checkmark$                     | Установить             |                            |
|-----------------------------------------------------|---------------------------------------------------|-----------------------------------------------------------|------------------------|----------------------------|
| Имя<br>CODESYS Automation Server Connector          | Версия<br>Дата установки<br>1.14.0.0<br>4/26/2022 | Информация обновления<br>Доступна бесплатная версия 1.26. | Удалить<br>Детали      |                            |
| æ<br>CODESYS Package Designer<br>CODESYS SoftMotion | 8/3/2022<br>3.5.16.0<br>4.9.0.0<br>4/26/2022      | Доступна бесплатная версия 4.12                           | Обновления<br>Искать   |                            |
| <b>Ф</b> Открытие                                   |                                                   |                                                           |                        | $\times$                   |
| $\leftarrow$                                        | « Рабочий стол » Codesys RealLab                  | G                                                         | O                      | Поиск в: Codesys RealLab   |
| Упорядочить ▼<br>Новая папка                        |                                                   |                                                           |                        | $\equiv$ $\star$<br>ш<br>Q |
| Имя<br>Скриншо:                                     |                                                   | Дата изменения                                            | Тип                    | Размер                     |
| Этот компь<br>$\checkmark$                          | CODESYS 3.5.16.40.exe                             | 4/26/2022 9:14 AM                                         | Приложение             | 1,339,328 KB               |
| Видео<br>Документ<br>E                              | Codesys_RealLab_Linux.package                     | 8/15/2022 12:07 PM                                        | <b>CODESYS Package</b> | <b>100 KB</b>              |
| • Загрузки<br>$\mathcal{L}$                         |                                                   |                                                           |                        |                            |
| Изображе                                            |                                                   |                                                           |                        |                            |
| <b>В</b> Музыка<br>$\mathcal{L}$<br>∩ Показ         |                                                   |                                                           |                        |                            |
| • Рабочий с<br>$\mathcal{P}$<br>Е. Локальны<br>÷    |                                                   |                                                           |                        |                            |
|                                                     |                                                   |                                                           |                        |                            |
|                                                     | Имя файла: Codesys RealLab Linux.package          | $\checkmark$                                              | All Files (*.*)        | $\checkmark$               |

<span id="page-19-0"></span>Рис. 4.2. Установка пакета **Codesys\_RealLab\_Linux.package** в среду **CODESYS**

В появившемся диалоговом окне выберите пункт **Типичная установка**, после чего нажмите кнопку **Next** [\(рис.](#page-19-1) 4.3). После завершения установки закройте диалоговое окно с помощью кнопки **Finish**.

<span id="page-19-1"></span>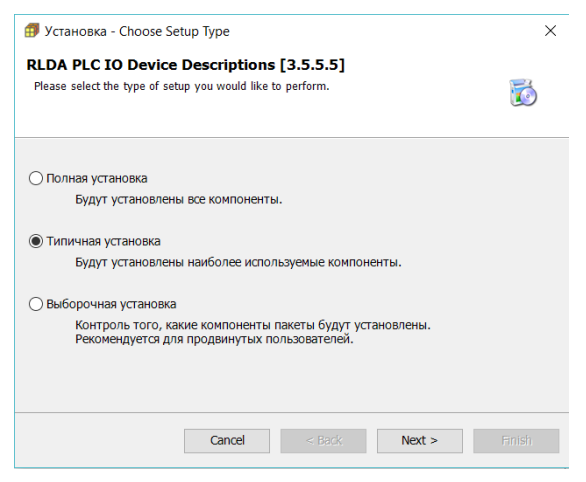

Рис. 4.3. Начало установки шаблонов модулей

После установки пакета **Codesys\_RealLab\_Linux.package** при создании нового стандартного проекта в CODESYS 3.5 необходимо выбрать targetфайл контроллера [\(рис.](#page-20-1) 4.4).

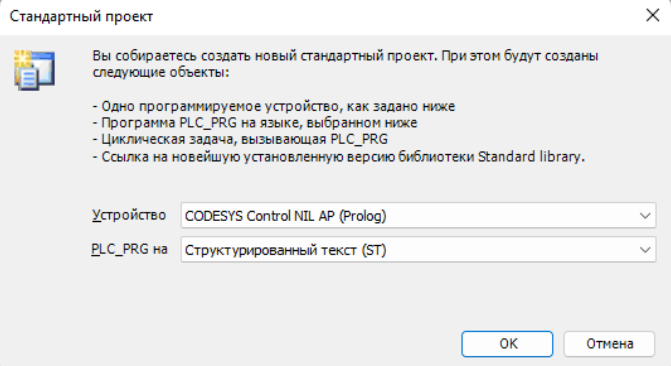

Рис. 4.4. Выбор target-файла для контроллера

#### <span id="page-20-1"></span><span id="page-20-0"></span>**4.3.1. Подключение ПЛК к среде разработки CODESYS 3.5.**

В вашем созданном проекте двойным кликом по дереву устройств Device (CODESYS Control NIL AP) открыть вкладку Device [\(рис.](#page-20-2) 4.5).

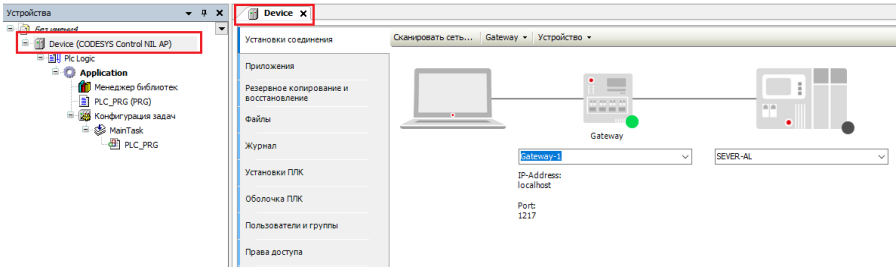

Рис. 4.5 Вкладка Device

<span id="page-20-2"></span>В открытой вкладке Device запустите "Сканировать сеть". Из предложенного списка выберите контроллер и завершите процедуру поиска [\(рис.](#page-21-1) 4.6).

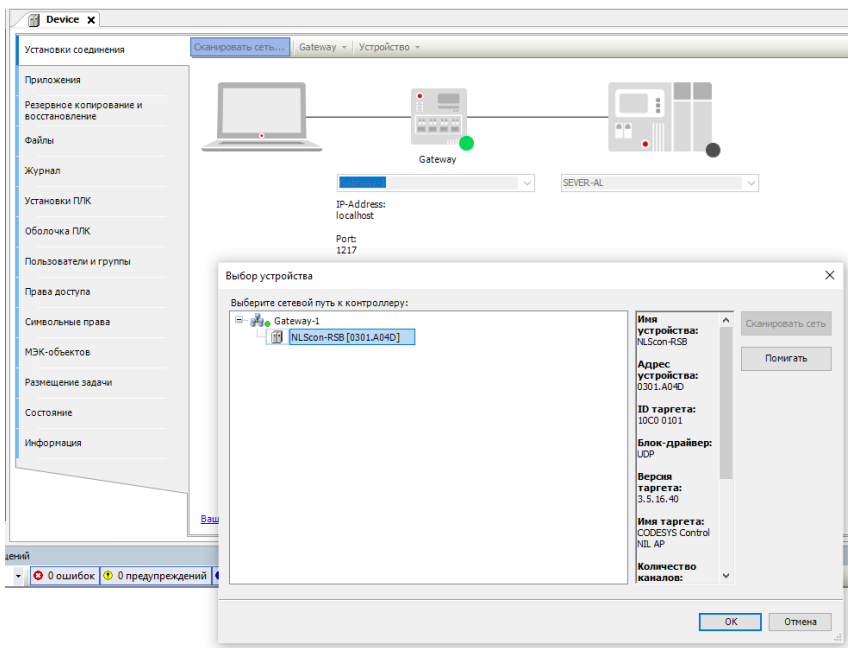

Рис. 4.6 Сканирование сети

<span id="page-21-1"></span>Загрузка готового проекта в контроллер осуществляется сочетанием клавиш  $Alt + F8$ .

#### <span id="page-21-0"></span>**4.3.2. Настройка ПЛК в режиме Modbus RTU Master.**

В дереве устройств выбрать **Device (CODESYS Control NIL AP)** и добавить устройство **Modbus COM** [\(рис.](#page-22-0) 4.7).

Во вкладке **Общее Modbus COM необходимо** указать номер COM-порта, используемого ПЛК, скорость передачи (по умолчанию, 9600 бит/c), а также четность - NONE [\(рис.](#page-22-1) 4.8). Все остальные настройки без изменений.

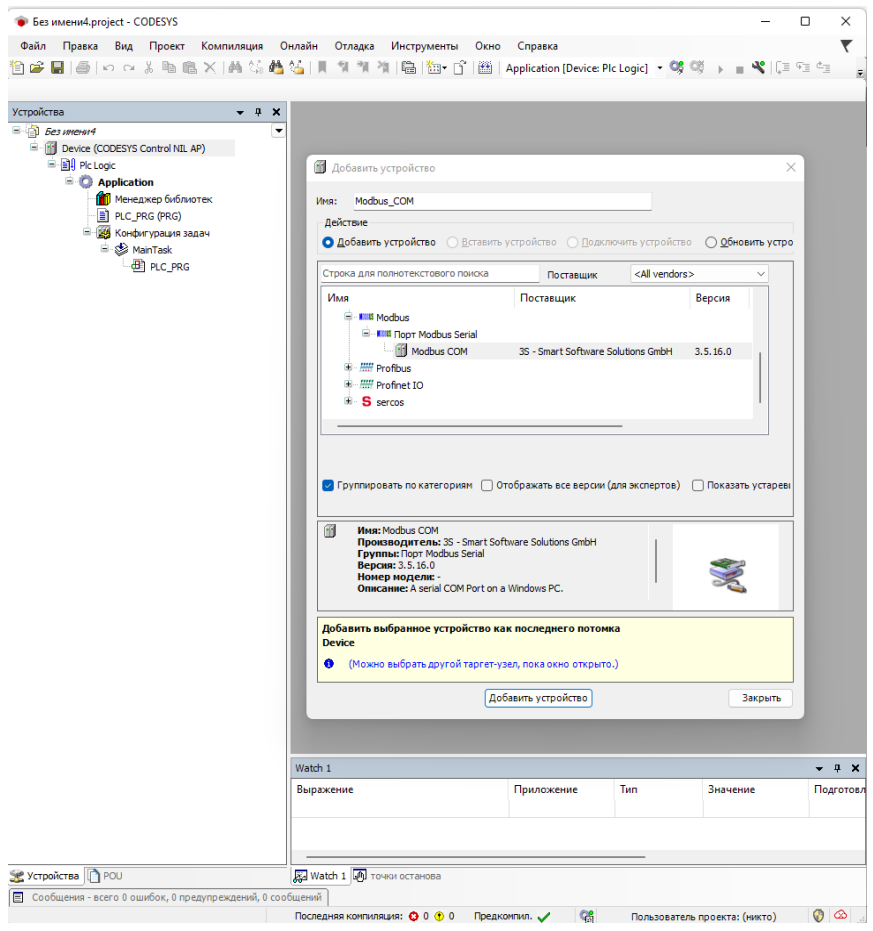

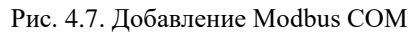

<span id="page-22-0"></span>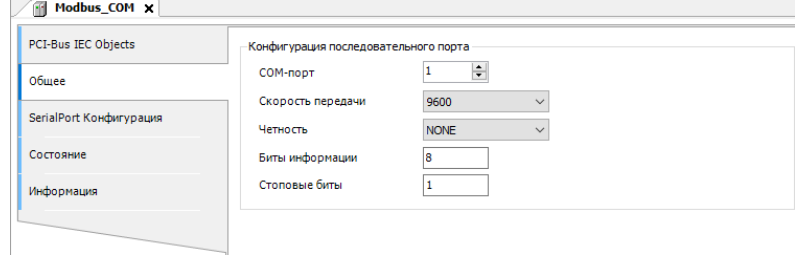

<span id="page-22-1"></span>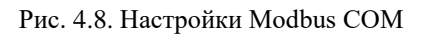

После **Modbus COM следует** добавить **Modbus Master** [\(рис.](#page-23-0) 4.9).

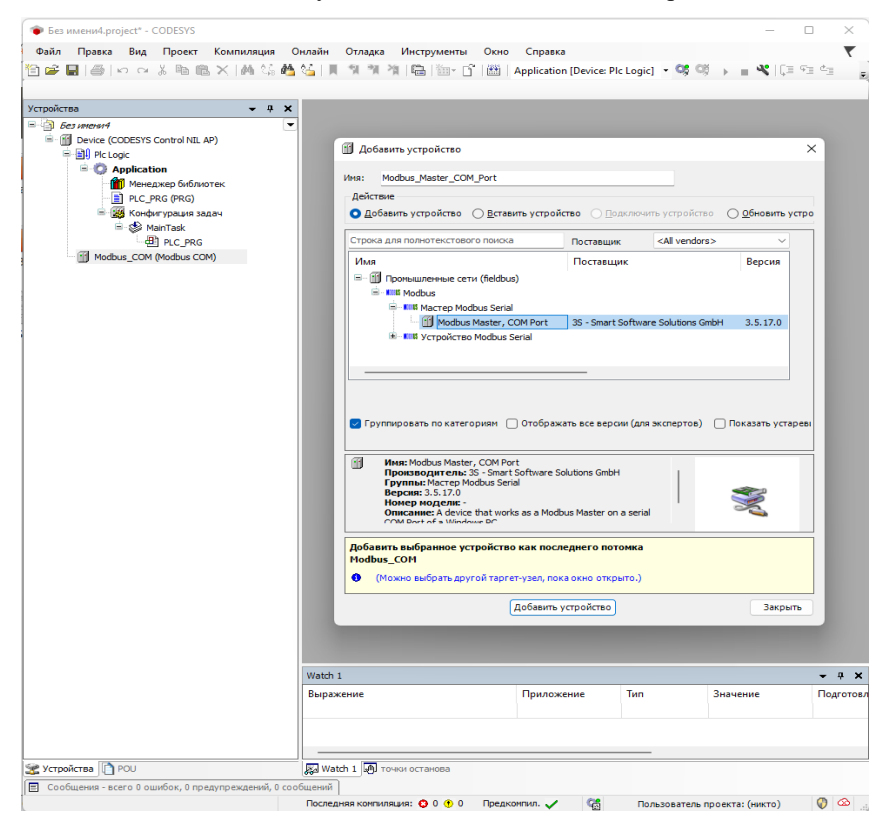

Рис. 4.9. Добавление Modbus Master

<span id="page-23-0"></span>Во вкладке **Общее Modbus Master COM Port** установить галочку **Автоперезапуск соединения** [\(рис.](#page-23-1) 4.10).

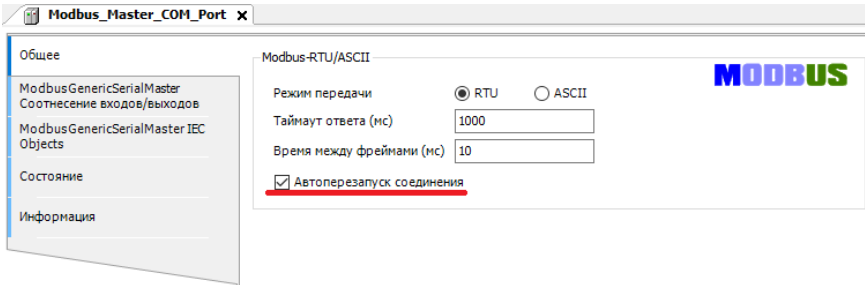

<span id="page-23-1"></span>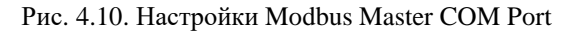

После **Modbus Master** следует добавить **Modbus Slave COM Port**  (рис. [4.11\)](#page-24-0).

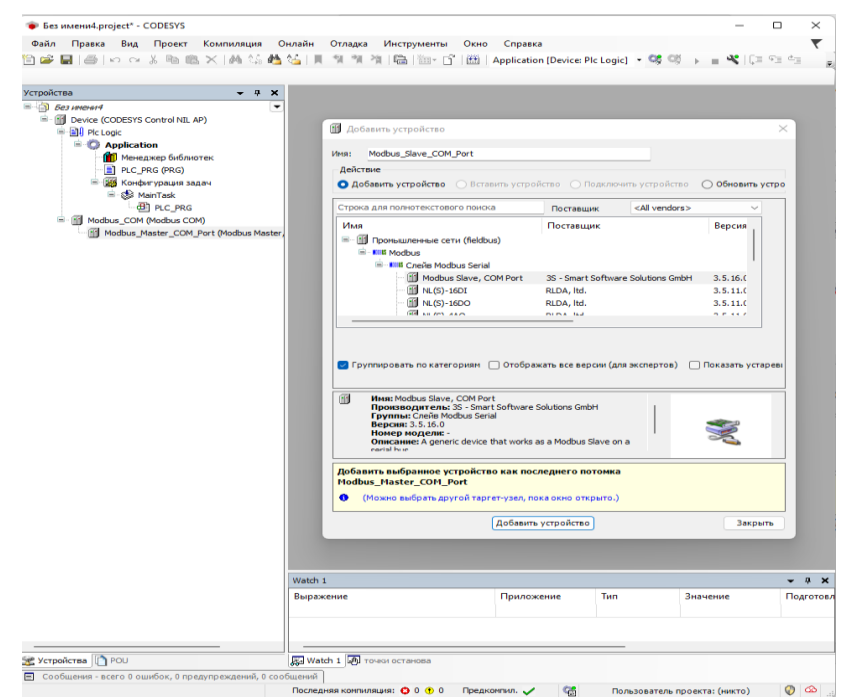

Рис. 4.11. Добавление Modbus Slave

<span id="page-24-0"></span>Во вкладке **Общее Modbus Slave COM Port** установить адрес Slaveустройства. Также можно указать индивидуальный Таймаут-ответа (рис. [4.12\)](#page-24-1).

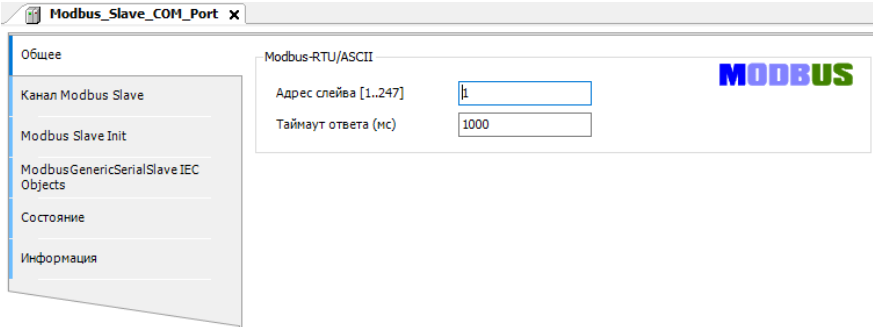

<span id="page-24-1"></span>Рис. 4.12. Настройки адреса Modbus Slave COM Port

Во вкладке **Канал Modbus Slave COM Port** необходимо установить параметры опрашиваемого Slave-устройства (Тип доступа, Сдвиг регистра, Длина регистра) (рис. [4.13\)](#page-25-0).

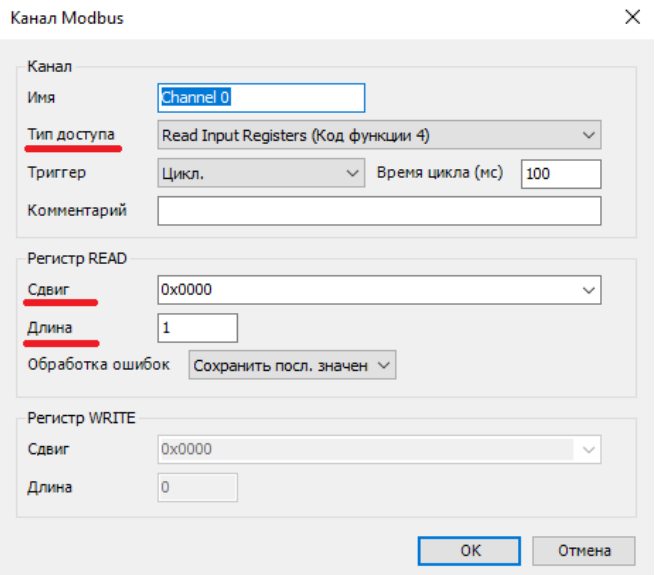

Рис. 4.13. Настройки Канала Modbus Slave COM Port

<span id="page-25-0"></span>В настройках каждого канала **"Modbus Slave"** на вкладке **"Modbus Generic Serial Slave Соотнесение входов/выходов"** необходимо задать с помощью **Ассистента ввода** переменные, которые должны использоваться в коде прикладной программы, а также установить параметр **"Вкл. 2(всегда в задаче цикла шины)"** в выпадающем списке **"всегда обновлять переменные"** [\(рис.](#page-25-1) 4.14 - рис. [4.15\)](#page-26-0).

<span id="page-25-1"></span>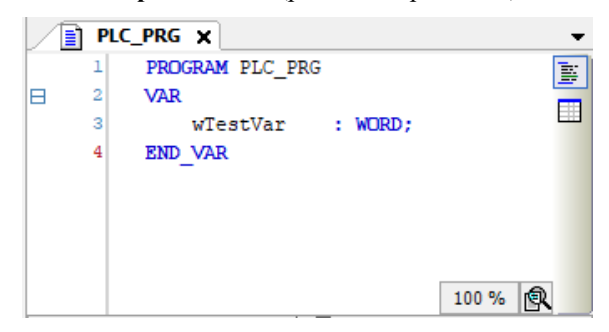

Рис. 4.14. Создание переменной для Slave-устройства

| Общее                                                         | Найти переменную                       |               | Фильтр Показать все |                    |                             |         |                                     |
|---------------------------------------------------------------|----------------------------------------|---------------|---------------------|--------------------|-----------------------------|---------|-------------------------------------|
| <b>Канал Modbus Slave</b>                                     | Переменная                             | Соотнесение   | Канал               | Agpec              | Tun                         | Единица | Описание                            |
|                                                               | ⊞-19                                   |               | Channel 0           | 96TWO              | ARRAY [00] OF WORD          |         | <b>Read Input Registers</b>         |
| Modbus Slave Init                                             | Ė.<br>Application.PLC PRG.wTestVar     | $\mathcal{A}$ | Channel 0[0]        | <b>BGTWO</b>       | <b>WORD</b>                 |         | 0x0000                              |
|                                                               | v                                      |               | <b>Bit0</b>         | <b>96JX0.0</b>     | <b>BOOL</b>                 |         |                                     |
| <b>ModbusGenericSerialSlave</b><br>Соотнесение входов/выходов | ×,                                     |               | Bit1                | 96DKO-1            | <b>BOOL</b>                 |         |                                     |
|                                                               | ٠                                      |               | Bit2                | 96DKG.2            | <b>BOOL</b>                 |         |                                     |
| ModbusGenericSerialSlave IEC<br>Objects                       | ×,                                     |               | Bit3                | AGENO <sub>3</sub> | <b>BOOL</b>                 |         |                                     |
|                                                               | ×,                                     |               | Bit4                | 86,580,4           | <b>BOOL</b>                 |         |                                     |
| Состояние                                                     | ٠                                      |               | Bit5                | %DK0.5             | <b>BOOL</b>                 |         |                                     |
| Информация                                                    | 48                                     |               | Bit <sub>6</sub>    | <b>BGIXOUS</b>     | <b>BOOL</b>                 |         |                                     |
|                                                               | ×,                                     |               | Bit7                | 96,000,7           | <b>BOOL</b>                 |         |                                     |
|                                                               | ٠                                      |               | <b>Bit8</b>         | 96DK1.0            | <b>BOOL</b>                 |         |                                     |
|                                                               | ×,                                     |               | Bit9                | $W1 + 1$           | <b>BOOL</b>                 |         |                                     |
|                                                               | ×,                                     |               | <b>Bit10</b>        | 96581.2            | <b>BOOL</b>                 |         |                                     |
|                                                               | ×,                                     |               | <b>Bit11</b>        | %IX1.3             | <b>BOOL</b>                 |         |                                     |
|                                                               | ×,                                     |               | Bit12               | <b>BGTK1.4</b>     | <b>BOOL</b>                 |         |                                     |
|                                                               | ×,                                     |               | Bit <sub>13</sub>   | 96JX1-5            | <b>BOOL</b>                 |         |                                     |
|                                                               | ×,                                     |               | Bit14               | %DK1.6             | <b>BOOL</b>                 |         |                                     |
|                                                               | ×,                                     |               | Bit <sub>15</sub>   | 96X1.7             | <b>BOOL</b>                 |         |                                     |
|                                                               | $\left\langle \right\rangle$<br>0x0000 |               | Сброс соотнесения   |                    | Всегда обновлять переменные |         | Вкл. 2 (всегда в задаче цикла шины) |

Рис. 4.15. Соотнесение каналов и переменных Slave-устройства

<span id="page-26-0"></span>В результате запуска ПЛК в режиме Modbus RTU Master созданные компоненты в дереве устройств будут отображаться зеленой пиктограммой (рис. [4.16\)](#page-26-1).

| $\overline{\phantom{a}}$                                                                        | Modbus Slave COM Port x Modbus COM<br><b>Infl</b> Device<br>Modbus_Master_COM_Port<br>m |                   |                     |                                  |                          |                                   |                                                                 |            |  |  |  |
|-------------------------------------------------------------------------------------------------|-----------------------------------------------------------------------------------------|-------------------|---------------------|----------------------------------|--------------------------|-----------------------------------|-----------------------------------------------------------------|------------|--|--|--|
| <b>B-10 <i>Gea vererent</i></b><br><sup>E</sup> G fill Device Icoeдинен] (CODESYS Control NIL A | Общее                                                                                   | Найти             | Фильтр Показать все |                                  | $\overline{\phantom{a}}$ |                                   |                                                                 |            |  |  |  |
| B-BH Pic Logic<br><b>E</b> Application [sanyck]                                                 | Канал Modbus Slave                                                                      | Переменная<br>B-9 | Соотнесение         | Канал<br>Channel 0               | Адрес                    | Tun                               | Текущее значение                                                | <b>Noa</b> |  |  |  |
| <b>В Менеджер библиотек</b>                                                                     |                                                                                         | <b>B-76</b>       |                     | Channel 0[0]                     | %IWO<br>%IWO             | ARRAY [00] OF WORD<br><b>WORD</b> | 260                                                             |            |  |  |  |
| PLC_PRG (PRG)                                                                                   | Modbus Slave Init                                                                       | ×,                |                     | Bit0                             | %D00.0                   | <b>BOOL</b>                       | FALSE                                                           |            |  |  |  |
| - 14 Конфигурация задач                                                                         | ModbusGenericSerialSlave                                                                | ×,                |                     | Bit1                             | %D00.1                   | <b>BOOL</b>                       | <b>FALSE</b>                                                    |            |  |  |  |
| <b>B</b> C co MainTask                                                                          | Соотнесение входов/выходов                                                              | ×,                |                     | Bit2                             | %D00.2                   | <b>BOOL</b>                       | <b>TRUE</b>                                                     |            |  |  |  |
| <b>B</b> PLC PRG                                                                                | ModbusGenericSerialSlave M3K-                                                           | ×,                |                     | Bit3                             | %D00.3                   | <b>BOOL</b>                       | <b>FALSE</b>                                                    |            |  |  |  |
| E G III Modbus COM (Modbus COM)                                                                 | объектов                                                                                | ×,                |                     | Bit4                             | %D00.4                   | <b>BOOL</b>                       | <b>FALSE</b>                                                    |            |  |  |  |
| <b>E</b> G III Modbus Master_COM Port (Modbus                                                   | Состояние                                                                               | ۹þ                |                     | <b>BIt5</b>                      | %DX0.5                   | <b>BOOL</b>                       | FALSE                                                           |            |  |  |  |
| -G III Modbus Slave COM Port (Mod                                                               |                                                                                         | ×p.               |                     | Bit6                             | %D00.6                   | <b>BOOL</b>                       | <b>FALSE</b>                                                    |            |  |  |  |
|                                                                                                 | Информация                                                                              | ×,                |                     | Bit7                             | %D00.7                   | BOOL                              | <b>FALSE</b>                                                    |            |  |  |  |
|                                                                                                 |                                                                                         | ×,                |                     | Bit8                             | %D(1.0                   | <b>BOOL</b>                       | <b>TRUE</b>                                                     |            |  |  |  |
|                                                                                                 |                                                                                         | ×,                |                     | Bit9                             | $%$ DX 1.1               | <b>BOOL</b>                       | FALSE                                                           |            |  |  |  |
|                                                                                                 |                                                                                         | ×,                |                     | <b>Bit10</b>                     | %DX1.2                   | <b>BOOL</b>                       | FALSE                                                           |            |  |  |  |
|                                                                                                 |                                                                                         | ×,                |                     | <b>Bt11</b>                      | $%$ DC <sub>1</sub> .3   | <b>BOOL</b>                       | FALSE                                                           |            |  |  |  |
|                                                                                                 |                                                                                         | ×,                |                     | <b>Bit12</b>                     | %DX1.4                   | <b>BOOL</b>                       | FALSE                                                           |            |  |  |  |
|                                                                                                 |                                                                                         | ×,                |                     | Bit <sub>13</sub>                | %D(1.5                   | <b>BOOL</b>                       | <b>FALSE</b>                                                    |            |  |  |  |
|                                                                                                 |                                                                                         | ×,                |                     |                                  | $%$ DX1.6                | <b>BOOL</b>                       | <b>FALSE</b>                                                    |            |  |  |  |
|                                                                                                 |                                                                                         | ×p.               |                     | <b>Bt14</b><br>Bit <sub>15</sub> | %D(1.7                   | <b>BOOL</b>                       | <b>FALSE</b>                                                    |            |  |  |  |
|                                                                                                 |                                                                                         |                   |                     |                                  |                          |                                   | Всегда обновлять переменные Вкл. 2 (всегда в задаче цикла шины) |            |  |  |  |
|                                                                                                 |                                                                                         |                   |                     | Сбоос соотнесения                |                          |                                   |                                                                 |            |  |  |  |
|                                                                                                 | Watch 1                                                                                 |                   |                     |                                  |                          |                                   |                                                                 | $-4x$      |  |  |  |
|                                                                                                 | Выражение                                                                               | Приложение        | Twn                 | Значение                         |                          | Подготовленн                      | Точка трассировки                                               |            |  |  |  |

<span id="page-26-1"></span>Рис. 4.16. Запуск ПЛК в режиме Modbus RTU Master

#### <span id="page-27-0"></span>**4.3.3. Настройка ПЛК в режиме Modbus RTU Slave.**

В дереве устройств выбрать **Device (CODESYS Control NIL AP)** и добавить устройство **Modbus COM** (рис. [4.17\)](#page-27-1).

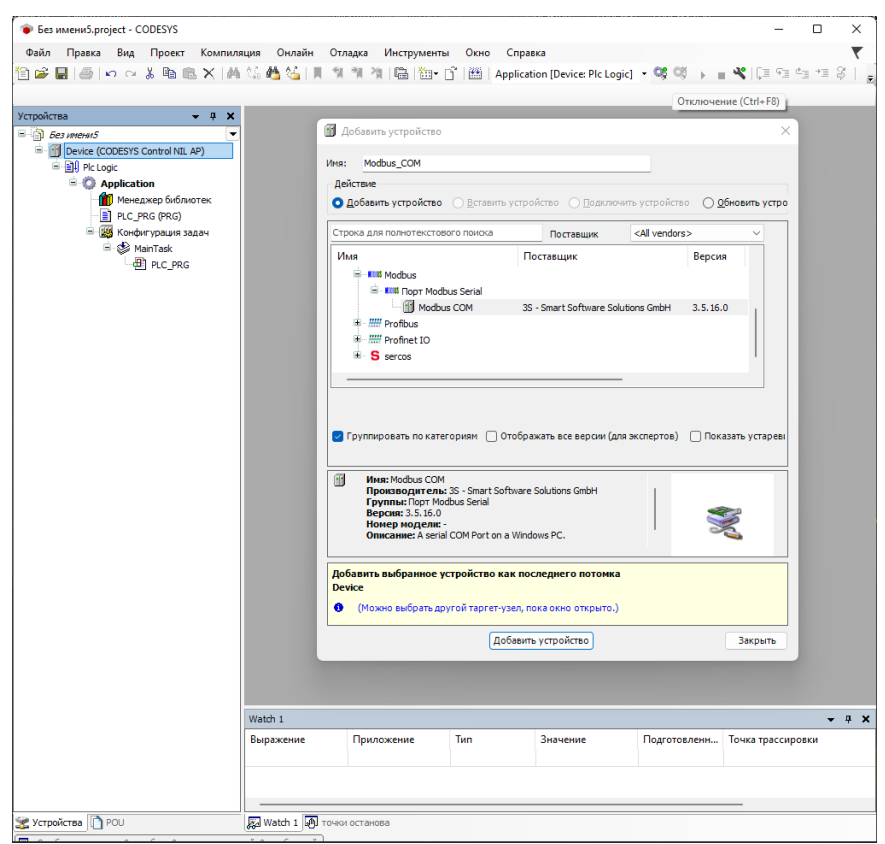

Рис. 4.17. Добавление Modbus COM

<span id="page-27-1"></span>Во вкладке **Общее Modbus COM необходимо** указать номер COM-порта, используемого ПЛК, скорость передачи(по умолчанию – 9600 бит/c), а также четность - NONE (рис. [4.18\)](#page-28-0). Все остальные настройки без изменений.

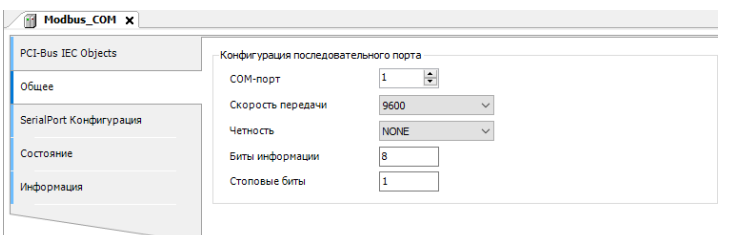

#### Рис. 4.18. Настройки Modbus COM

#### <span id="page-28-0"></span>**После** Modbus COM **следует добавить** Modbus Serial Device [\(рис.](#page-28-1) 4.19).

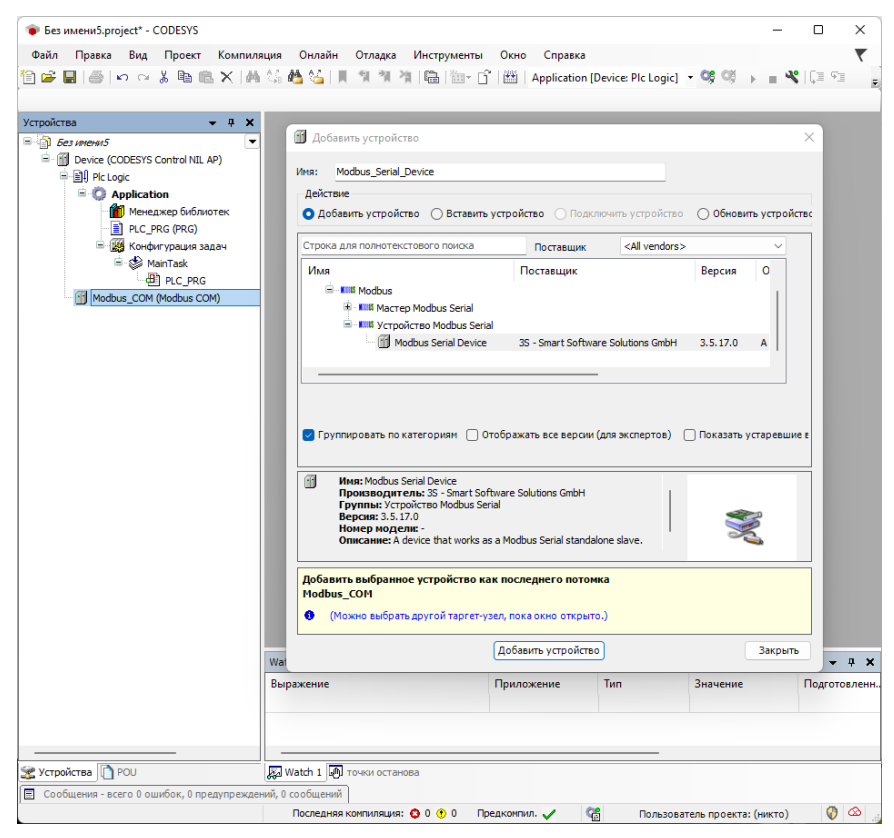

Рис. 4.19. Добавление Modbus Serial Device

<span id="page-28-1"></span>Во вкладке **Modbus Serial Device** установить ID-адрес, который будет назначен данному COM-порту ПЛК, а также количество Регистров хранения **(Holding registers 2-500)** и Входных регистров **(Inputs registers 2-500)** (рис. [4.20\)](#page-29-0).

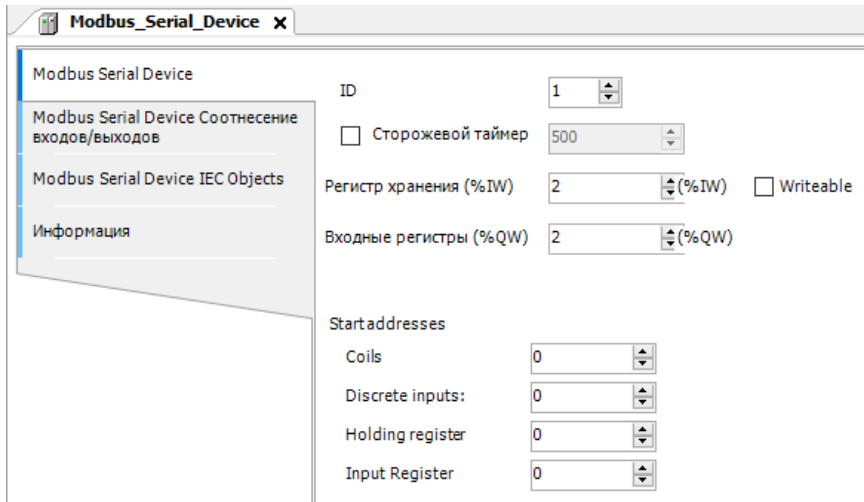

Рис. 4.20. Настройки Modbus Master COM Port

<span id="page-29-0"></span>Регистры хранения (**Holding registers) –** Тип доступа: чтение/запись.

Входные регистры (**Inputs registers) –** Тип доступа: только чтение.

В вкладке **"Modbus Serial Device Соотнесение входов/выходов"** необходимо задать с помощью **Ассистента ввода** переменные, которые должны использоваться в коде прикладной программы, а также установить параметр **"Вкл. 2(всегда в задаче цикла шины)"** в выпадающем списке **"всегда обновлять переменные"** [\(рис.](#page-29-1) 4.21 - рис. [4.22\)](#page-30-1).

<span id="page-29-1"></span>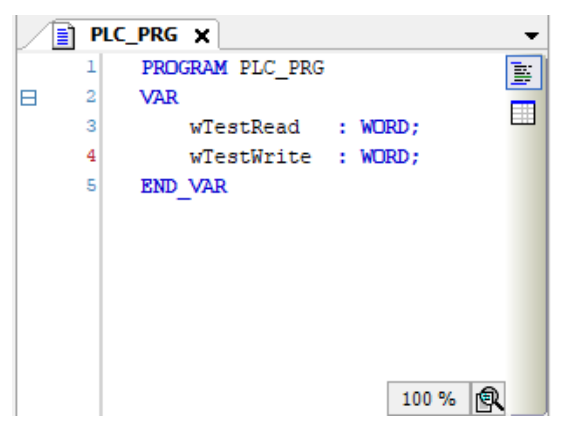

Рис. 4.21. Создание переменных для Slave-устройства

| Modbus Serial Device             | Найти переменную                     |                  | Фильтр Показать все |                |                    | - < < Add FB for IO Channel * Go to Instance |                                     |  |
|----------------------------------|--------------------------------------|------------------|---------------------|----------------|--------------------|----------------------------------------------|-------------------------------------|--|
| Modbus Serial Device CootHeceHHe | Переменная<br>Соотнесение            |                  | Канал<br>Aapec      |                | Tun                | Единица                                      | Описание                            |  |
| входов/выходов                   | B-16                                 |                  | Входы               | %IWO           | ARRAY [01] OF WORD |                                              | Регистры временного хранения Modbus |  |
| Modbus Serial Device IEC Objects | ė<br>* Application.PLC_PRG.wTestRead | n.               | Входы[0]            | <b>RUNG</b>    | <b>WORD</b>        |                                              |                                     |  |
|                                  | ×.                                   |                  | BitO                | <b>NJX0.0</b>  | BOOL               |                                              |                                     |  |
| Информация                       | ٠                                    |                  | Bit <sub>1</sub>    | 96D00-4        | <b>BOOL</b>        |                                              |                                     |  |
|                                  | ×.                                   |                  | Bit2                | AGENIQUE       | BOOL.              |                                              |                                     |  |
|                                  | ×,                                   |                  | Bit3                | %DK0.3         | <b>BOOL</b>        |                                              |                                     |  |
|                                  | ×.                                   |                  | Rit4                | 96DKG.4        | BOOK               |                                              |                                     |  |
|                                  | ×,                                   |                  | <b>Bit5</b>         | 96DKG.5        | BOOL               |                                              |                                     |  |
|                                  | ٠                                    |                  | Bit <sub>6</sub>    | 96D00.6        | <b>BOOL</b>        |                                              |                                     |  |
|                                  | ×,                                   |                  | Bit7                | 96D60-7        | BOOL               |                                              |                                     |  |
|                                  | ٠                                    |                  | Bit <sub>8</sub>    | 96DK1.0        | <b>BOOL</b>        |                                              |                                     |  |
|                                  | ×.                                   |                  | <b>Bit9</b>         | $N+1$          | BOOL.              |                                              |                                     |  |
|                                  | ۰,                                   |                  | <b>Bit10</b>        | 96DK1-2        | <b>BOOL</b>        |                                              |                                     |  |
|                                  | ٠                                    |                  | <b>Bit11</b>        | 96DK1-3        | <b>BOOL</b>        |                                              |                                     |  |
|                                  | ۰,                                   |                  | Bit12               | $W1 + 4$       | <b>BOOL</b>        |                                              |                                     |  |
|                                  | ٠                                    |                  | <b>Bit13</b>        | <b>RUN1-5</b>  | <b>BOOL</b>        |                                              |                                     |  |
|                                  | ×,                                   |                  | <b>Bit14</b>        | 96BX1.6        | BOOL               |                                              |                                     |  |
|                                  | ×,                                   |                  | Bit <sub>15</sub>   | 960K1-7        | <b>BOOL</b>        |                                              |                                     |  |
|                                  | ×.<br>宙.                             |                  | Входы [1]           | N <sub>1</sub> | <b>WORD</b>        |                                              |                                     |  |
|                                  | Ġ.<br>٠.                             |                  | Выходы              | %QW0           | ARRAY [01] OF WORD |                                              | <b>Входные регистры Modbus</b>      |  |
|                                  | Application.PLC_PRG.wTestWrite<br>宋. | $\gamma_{\rm g}$ | Выходы[0]           | 960449         | <b>WORD</b>        |                                              |                                     |  |
|                                  | 8. To                                |                  | Выходы[1]           | %QW1           | <b>WORD</b>        |                                              |                                     |  |

Рис. 4.22. Соотнесение каналов и переменных Slave-устройства

<span id="page-30-1"></span>В результате запуска ПЛК в режиме Modbus RTU Slave созданные компоненты в дереве устройств будут отображаться зеленой пиктограммой.

#### <span id="page-30-0"></span>**4.3.4. Настройка ПЛК в режиме Modbus TCP Master.**

В дереве устройств выбрать **Device (CODESYS Control NIL AP)** и добавить устройство **Ethernet** (рис. [4.23\)](#page-30-2).

<span id="page-30-2"></span>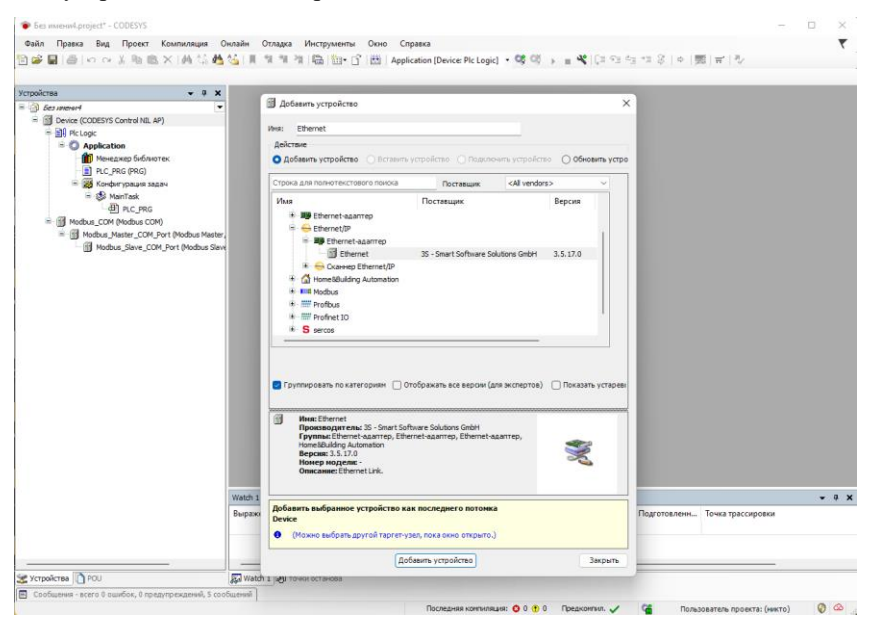

Рис. 4.23. Добавление порта Ethernet

Выбрать добавленное **Ethernet** устройство. Во вкладке **Конфигурация Ethernet** нажать "…" и выбрать необходимый Ethernet порт ПЛК (рис. [4.24\)](#page-31-0).

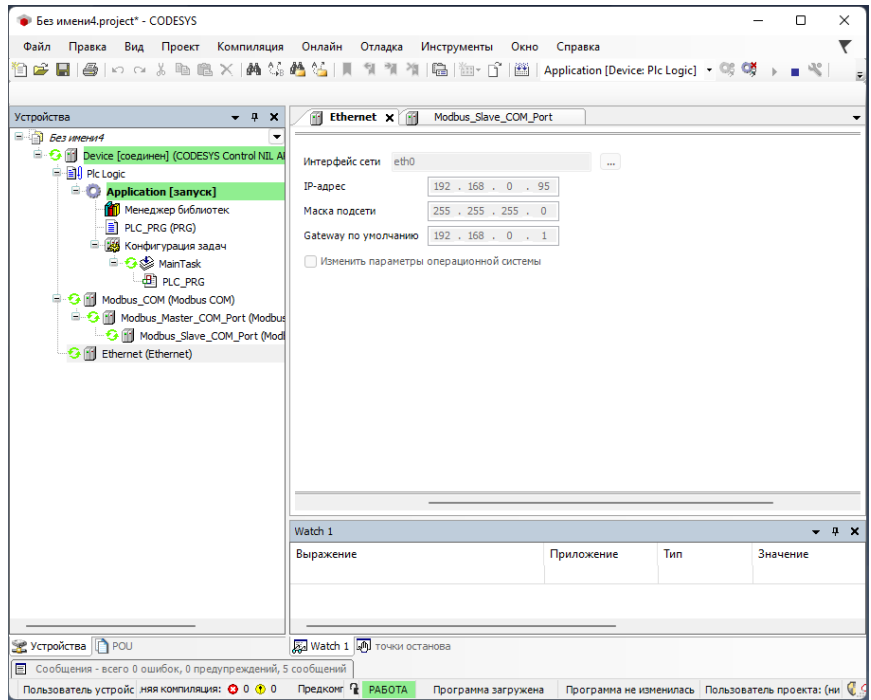

Рис. 4.24. Настройки Ethernet

<span id="page-31-0"></span>Далее, правый кликом мышки на вкладку **Ethernet** вызвать контекстное меню и выбрать вкладку **добавить устройство**. Выбрать **Modbus TCP Master** и нажать **Добавить устройство** (рис. [4.25\)](#page-32-0).

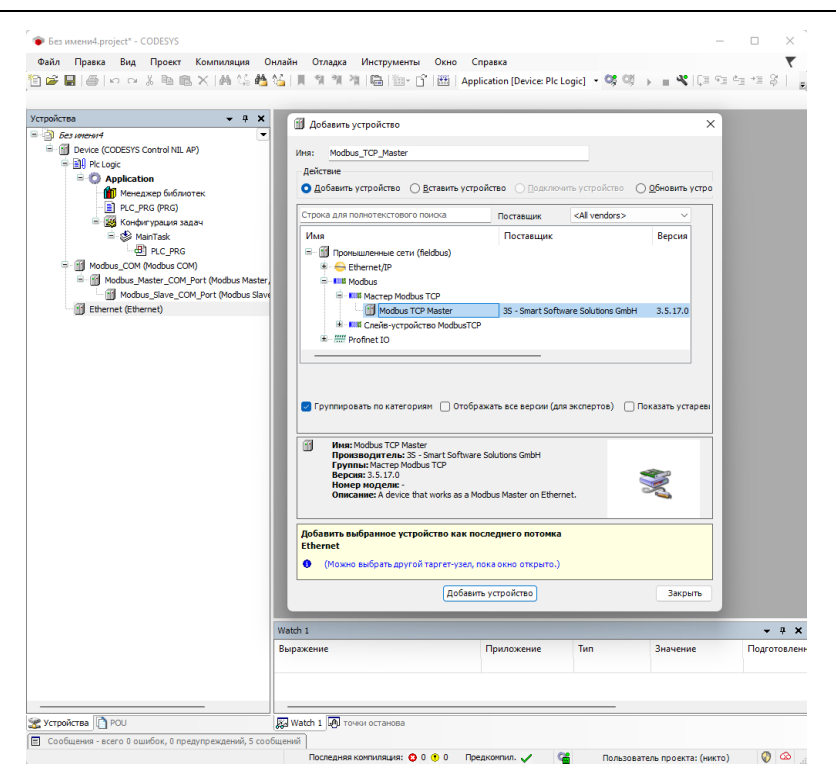

Рис. 4.25. Добавление Modbus TCP Master

<span id="page-32-0"></span>Во вкладке **Общее Modbus TCP Master** установить галочку **Автоподключение** [\(рис.](#page-32-1) 4.26).

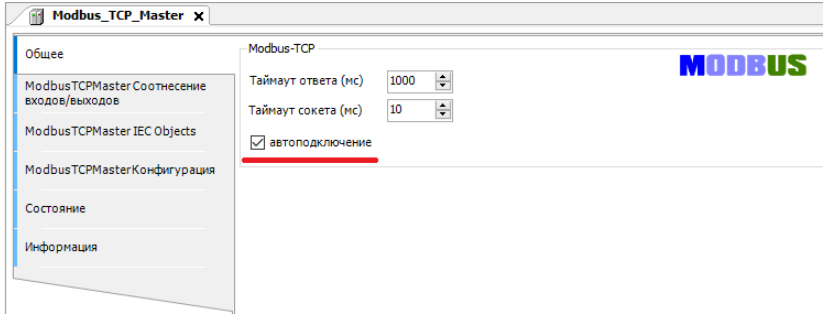

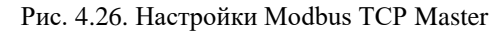

<span id="page-32-1"></span>После **Modbus TCP Master** следует добавить **Modbus TCP Slave** [\(рис.](#page-33-0) 4.27).

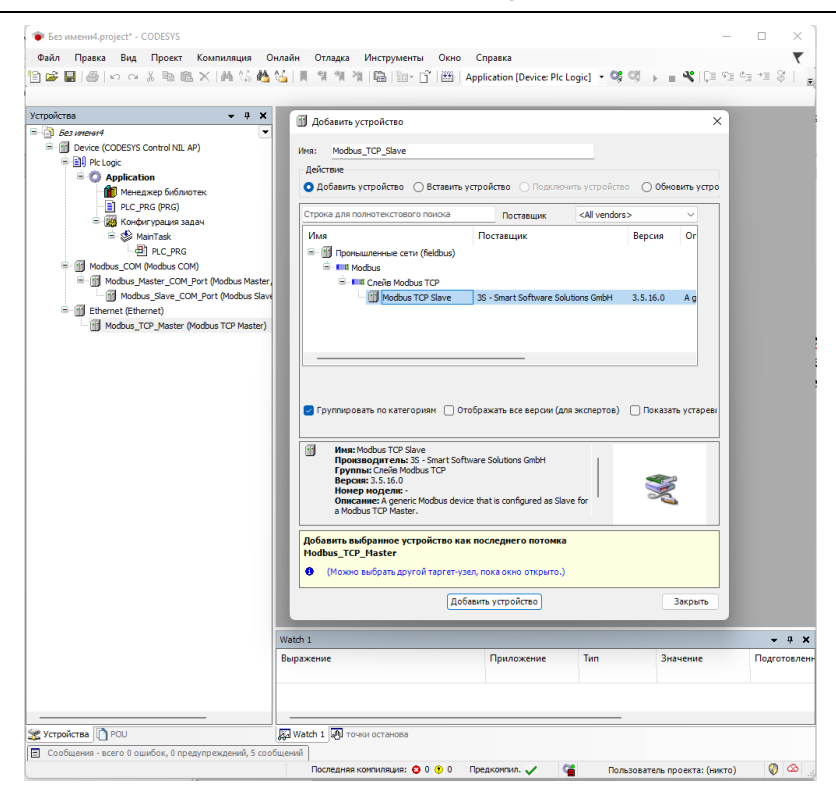

Рис. 4.27. Добавление Modbus TCP Slave

<span id="page-33-0"></span>Во вкладке **Общее Modbus TCP Slave** установить адрес TCP Slaveустройства [\(рис.](#page-33-1) 4.28).

| Modbus_TCP_Slave x          |                     |             |        |
|-----------------------------|---------------------|-------------|--------|
| Общее                       | Modbus-TCP          |             |        |
| Канал Modbus Slave          | IP-адрес слейва     | 192.168.0.8 | MODBUS |
| Modbus Slave Init           | Таймаут ответа (мс) | 1000        |        |
| ModbusTCPSlave Конфигурация | Порт                | 502         |        |
| ModbusTCPSlave IEC Objects  |                     |             |        |
| Состояние                   |                     |             |        |
| Информация                  |                     |             |        |
|                             |                     |             |        |

Рис. 4.28. Настройки адреса Modbus Slave COM Port

<span id="page-33-1"></span>Во вкладке **Канал Modbus TCP Slave** необходимо установить параметры опрашиваемого Slave-устройства (Тип доступа, Сдвиг регистра, Длина регистра) (рис. [4.29\)](#page-34-0).

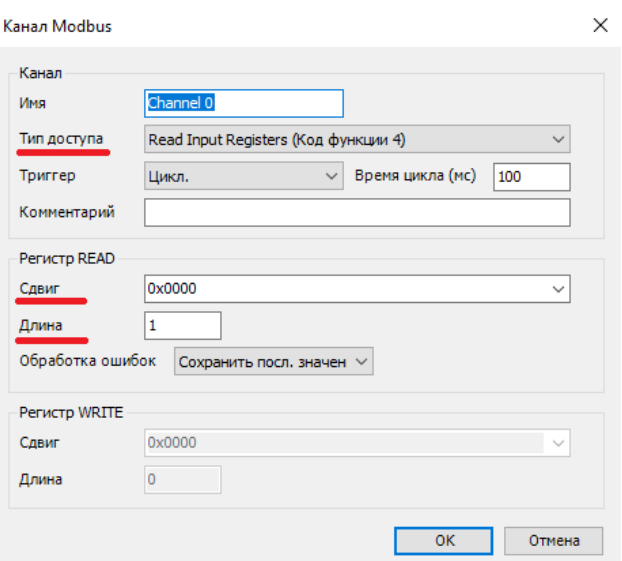

Рис. 4.29. Настройки Канала Modbus Slave COM Port

<span id="page-34-0"></span>В настройках каждого канала **Modbus TCP Slave** на вкладке "**Modbus Generic Serial Slave Соотнесение входов/выходов"** необходимо задать с помощью **Ассистента ввода** переменные, которые должны использоваться в коде прикладной программы, а также установить параметр **"Вкл. 2(всегда в задаче цикла шины)"** в выпадающем списке **"всегда обновлять переменные"** [\(рис.](#page-34-1) 4.30 - рис. [4.31\)](#page-35-1).

<span id="page-34-1"></span>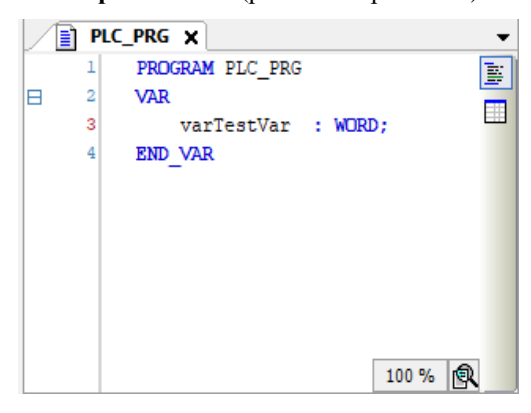

Рис. 4.30. Создание переменной для Slave-устройства

| Общее                       | Найти переменную               |                 | Фильтр Показать все |               |                             | - + 4 Add FB for IO Channel |                                         |
|-----------------------------|--------------------------------|-----------------|---------------------|---------------|-----------------------------|-----------------------------|-----------------------------------------|
| <b>Канал Modbus Slave</b>   | Переменная<br>$= -16$          | Соотнесение     | Канал<br>Channel 0  | Aapec<br>%IWO | Tun<br>ARRAY [00] OF WORD   | Единица                     | Описание<br><b>Read Input Registers</b> |
| Modbus Slave Init           | Application.PLC_PRG.varTestVar | $\gamma_{\phi}$ | Channel 0[0]        | %IW0          | <b>WORD</b>                 |                             | 0x0000                                  |
|                             | Ŧ,                             |                 | Bit0                | 96DK0.0       | <b>BOOL</b>                 |                             |                                         |
| ModbusTCPSlave Конфигурация | ×,                             |                 | Bit1                | 96DK0.1       | <b>BOOL</b>                 |                             |                                         |
| ModbusTCPSlave Соотнесение  | ۹b                             |                 | Bit2                | %DX0.2        | <b>BOOL</b>                 |                             |                                         |
| входов/выходов              | ×p                             |                 | Bit3                | %IX0.3        | <b>BOOL</b>                 |                             |                                         |
|                             | ×þ.                            |                 | Rit4                | 96JX0.4       | <b>BOOL</b>                 |                             |                                         |
| ModbusTCPSlave IEC Objects  | ×,                             |                 | <b>Bit5</b>         | 96DK0.5       | <b>BOOL</b>                 |                             |                                         |
|                             | ×,                             |                 | Bit6                | %DK0.6        | <b>BOOL</b>                 |                             |                                         |
| Состояние                   | ×,                             |                 | Bit7                | 94380.7       | <b>BOOL</b>                 |                             |                                         |
| Информация                  | ۹۵                             |                 | Bit <sub>8</sub>    | 96IX1.0       | <b>BOOL</b>                 |                             |                                         |
|                             | ×þ.                            |                 | <b>Rit9</b>         | 96DK1-1       | <b>BOOL</b>                 |                             |                                         |
|                             | ×,                             |                 | <b>Bit10</b>        | 96881-2       | <b>BOOL</b>                 |                             |                                         |
|                             | ×,                             |                 | <b>Bit11</b>        | 961X1.3       | <b>BOOL</b>                 |                             |                                         |
|                             | ×p.                            |                 | Bit12               | 96384.4       | <b>BOOL</b>                 |                             |                                         |
|                             | ×.                             |                 | Bit <sub>13</sub>   | 96DK1-5       | <b>BOOL</b>                 |                             |                                         |
|                             | ×þ.                            |                 | <b>Bit14</b>        | 96DK1-6       | <b>BOOL</b>                 |                             |                                         |
|                             | ×,                             |                 | Bit15               | 96001.7       | <b>BOOL</b>                 |                             |                                         |
|                             |                                |                 |                     |               | Всегда обновлять переменные |                             | Вкл. 2 (всегда в задаче цикла шины)     |
|                             |                                |                 |                     |               |                             |                             |                                         |
|                             | 0x0000                         |                 | Сброс соотнесения   |               |                             |                             |                                         |

Рис. 4.31. Соотнесения каналов и переменных Slave-устройства

<span id="page-35-1"></span>В результате запуска ПЛК в режиме Modbus TCP Master созданные компоненты в дереве устройств будут отображаться зеленой пиктограммой (рис. [4.32\)](#page-35-2).

| $-7.8$                                                                                                    | Ill Nedbus TCP Slave X                                        |                                           |              |                                 |                               |                          |                                            |                                 |                                  |                                                                |
|----------------------------------------------------------------------------------------------------|---------------------------------------------------------------|-------------------------------------------|--------------|---------------------------------|-------------------------------|--------------------------|--------------------------------------------|---------------------------------|----------------------------------|----------------------------------------------------------------|
| - 3 Modes Neder<br>l wi<br>C G G Exposure (constructed OLDA ARM WHOT B.D. AF                                                                                                    | Officer                                                       | <b>Halta noposering</b>                   |              | <b>Distage</b> Floorers are     |                               |                          | - M Add Hi for IO Channel. Go to Instance. |                                 |                                  |                                                                |
| 6 BIL Pictook<br><sup>(2)</sup> (2) Application [surryce]                                                                                                    | <b>Keyer Hollow Save</b>                                      | <b><i><u>Peperannial</u></i></b><br>8.9   | Corniecosing | Karsas<br>Owned 0               | Azecc<br>NW <sub>2</sub>      | Tan<br>ARR D. 41 OF WORD | Тоохисс значение                           | Пратоговленное энзнение Ванница | Озисание<br>Read Input Registers |                                                                |
| <b>He-apop fofosome</b><br><b>I PLC PRG (PRG)</b><br>В 100 Конфигурация задач<br><b>B-O-St Martiak</b><br>di ac est<br>Gill thenet (thene)<br>F G B Notive_TCP_Master (Modous TCP H)<br>O III Modous TCP Slove (Modous TCP) | <b>Rudian Sare Ist.</b>                                       | E - * Application PLC, PRG, varillestinar | ×.           | <b>Oured (EE)</b><br><b>NAT</b> | <b>N2W9</b><br>1006048        | word<br><b>HERR</b>      | 1395<br><b>TRU</b>                         |                                 | 0x0000                           |                                                                |
|                                                                                                    | <b>Modbus TCPS are Konder vocase</b>                          | ۰<br>٠                                    |              | <b>Date</b><br>882              | <b>Automa</b><br><b>AGMAN</b> | non<br>8000              | <b>TAUL</b>                                |                                 |                                  |                                                                |
|                                                                                                    | <b><i>Hofburtretage Compress</i></b><br><b>BOARD MARSHARE</b> | ٠<br>×                                    |              | Rick                            | AG65.8                        | <b>BOOL</b>              | Ax2<br>$\overline{X}$                      |                                 |                                  |                                                                |
|                                                                                                    | <b>Notice TOS are SCOHeck</b>                                 |                                           |              | <b>MAG</b><br>net.              | 5600-1<br><b>Noted of</b>     | <b>MODEL</b><br>non      | mar.                                       |                                 |                                  |                                                                |
|                                                                                                    | Composed                                                      | ٠                                         |              | <b>NH</b><br>Ric7               | Nicho<br>Note 2               | 8000<br><b>BOOL</b>      | <b>Date</b><br>23.52                       |                                 |                                  |                                                                |
|                                                                                                    | <b>Indonesia</b>                                              |                                           |              | <b>RAN</b><br>new               | 5241.0<br><b>Note but</b>     | <b>SECU</b><br>none      | EALTE                                      |                                 |                                  |                                                                |
|                                                                                                    |                                                               | ٠                                         |              | DR XX<br>8811                   | <b>Automa</b><br>NAVER        | 0000<br>eoo.             | m.<br>73.00                                |                                 |                                  |                                                                |
|                                                                                                    |                                                               | ۰.<br>×                                   |              | 8412<br><b>MA13</b>             | 92414<br>10061-0              | 8000<br><b>BEEX</b>      | $\overline{N}$                             |                                 |                                  |                                                                |
|                                                                                                    |                                                               | v<br>٠                                    |              | <b>DETA</b><br><b>Ranch</b>     | <b>AGNAM</b><br>4044-7        | none<br>eoo.             | EALCO<br>FALSE<br>FALSE                    |                                 |                                  |                                                                |
|                                                                                                    |                                                               |                                           |              |                                 |                               |                          |                                            |                                 |                                  | Все да обнижень переменных - Все. 2 (есепла в звали шков шкой) |
|                                                                                                    |                                                               |                                           |              |                                 |                               |                          |                                            |                                 |                                  |                                                                |

Рис. 4.32. Запуска ПЛК в режиме Modbus TCP Master

#### <span id="page-35-2"></span><span id="page-35-0"></span>**4.3.5. Настройка ПЛК в режиме Modbus TCP Slave.**

В дереве устройств выбрать **Device (CODESYS Control NIL AP)** и добавить устройство **Ethernet** (рис. [4.33\)](#page-36-0).

Выбрать добавленное **Ethernet** устройство. Во вкладке **Конфигурация Ethernet** нажать "…" и выбрать необходимый Ethernet порт ПЛК (рис. [4.34\)](#page-36-1).

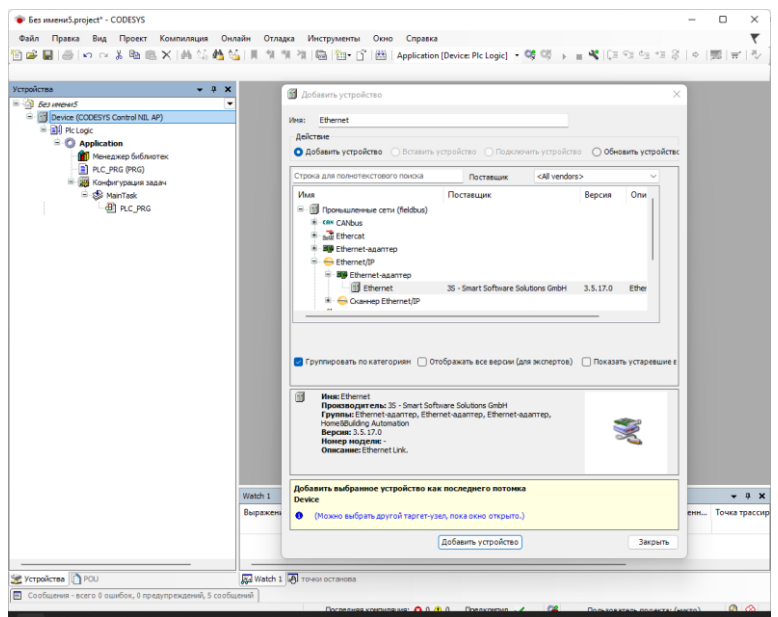

### Рис. 4.33. Добавление порта Ethernet

<span id="page-36-0"></span>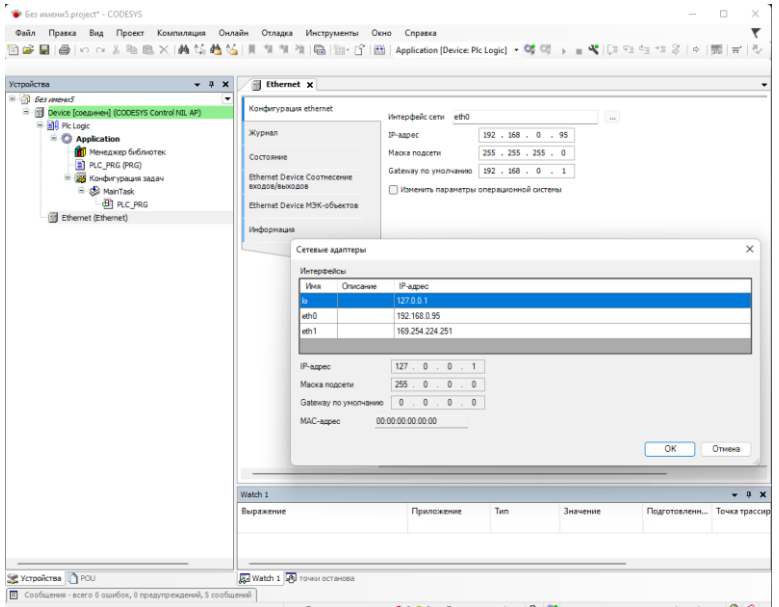

<span id="page-36-1"></span>Рис. 4.34. Настройки Ethernet

Далее, правый кликом мышки на вкладку **Ethernet** вызвать контекстное меню и выбрать вкладку **добавить устройство**. Выбрать Modbus TCP Slave Device и нажать **Добавить устройство** [\(рис.](#page-37-0) 4.35).

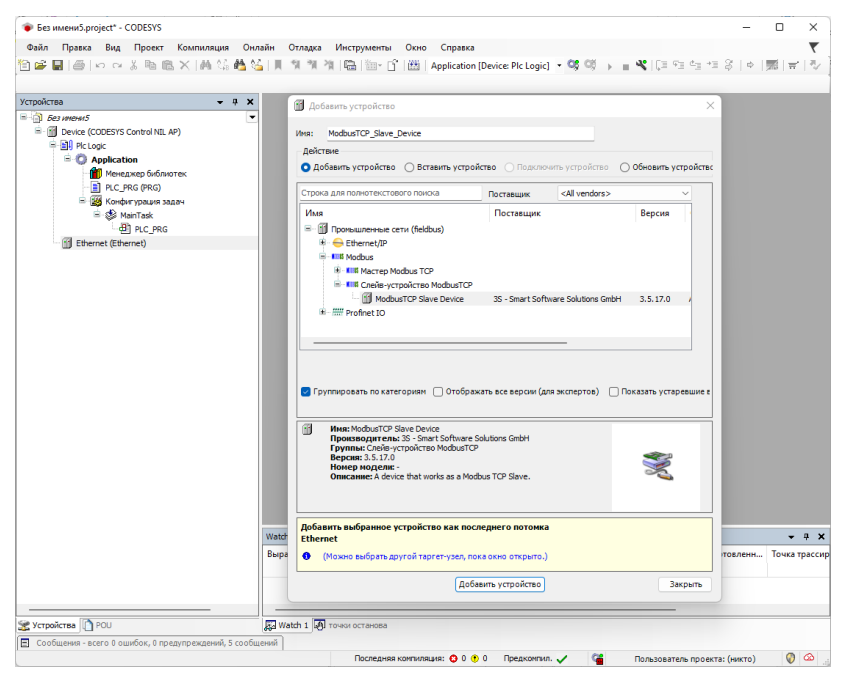

Рис. 4.35. Добавление Modbus TCP Master

<span id="page-37-0"></span>Во вкладке **Modbus TCP Slave Device** установить ID-адрес, который будет назначен данному Slave-устройству, а также количество Регистров хранения (**Holding registers 2-500)** и Входных регистров (**Inputs registers 2-500)** (см[. рис.](#page-37-0) 4.35).

Регистры хранения (**Holding registers) –** Тип доступа: чтение/запись.

Входные регистры (**Inputs registers) –** Тип доступа: только чтение.

В настройках на вкладке **Modbus TCP Slave Device Соотнесение входов/выходов** для необходимых каналов необходимо задать с помощью **Ассистента ввода** переменные, которые должны использоваться в коде прикладной программы, а также установить параметр **"Вкл. 2 (всегда в задаче цикла шины)"** в выпадающем списке **"всегда обновлять переменные"** [\(рис.](#page-38-0) 4.37 - рис. [4.38\)](#page-39-1).

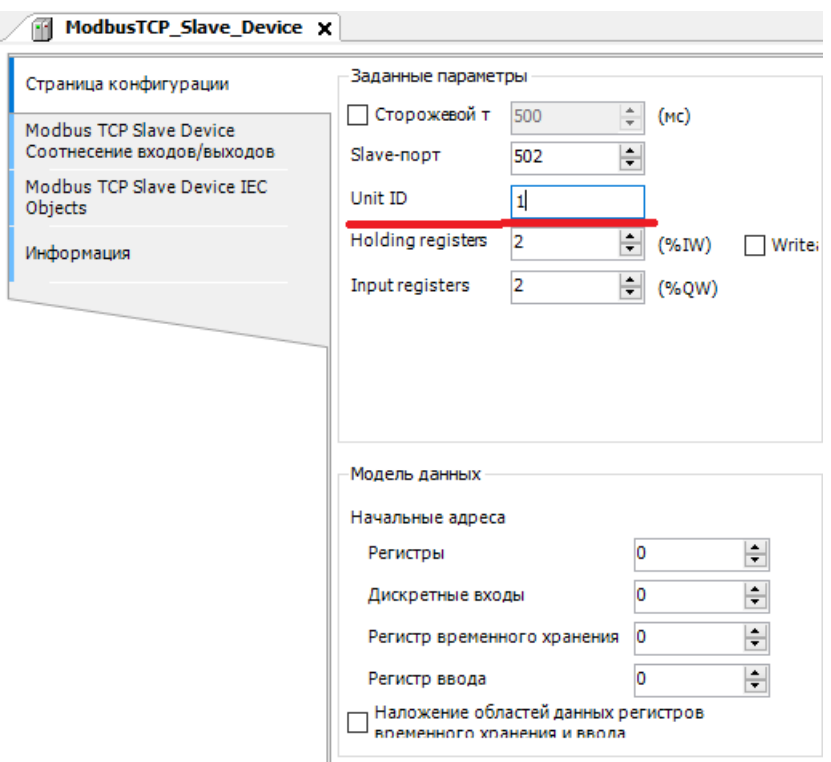

Рис. 4.36. Настройки Modbus TCP Master

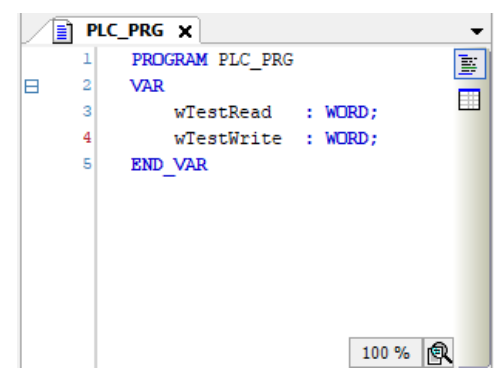

Рис. 4.37. Создание переменных для Slave-устройства

<span id="page-38-0"></span>В результате запуска ПЛК в режиме Modbus TCP Slave созданные компоненты в дереве устройств будут отображаться зеленой пиктограммой.

| Страница конфигурации       | Найти переменную                     |             | Фильтр Показать все |                                       |                                            |         |                                     |  |  |
|-----------------------------|--------------------------------------|-------------|---------------------|---------------------------------------|--------------------------------------------|---------|-------------------------------------|--|--|
| Modbus TCP Slave Device     | Переменная                           | Соотнесение | Канал               | Адрес                                 | Tun                                        | Единица | Описание                            |  |  |
| Соотнесение входов/выходов  | <b>B-76</b>                          |             | Входы               | %IWO                                  | ARRAY [01] OF WORD                         |         | Регистры временного хранения Modbus |  |  |
| Modbus TCP Slave Device IEC | ä<br>* Application.PLC_PRG.wTestRead | ٠,          | Входы[0]            | REWO                                  | WORD                                       |         |                                     |  |  |
| Objects                     | ٠                                    |             | <b>B</b> t0         | 96EX0.0                               | <b>BOOL</b>                                |         |                                     |  |  |
| Информация                  | ×,                                   |             | Bt1                 | $N$ <sub>+</sub> $N$ <sub>+</sub> $+$ | BOOL                                       |         |                                     |  |  |
|                             | ×,                                   |             | B <sub>it2</sub>    | %DK0.2                                | <b>BOOL</b>                                |         |                                     |  |  |
|                             | ×,                                   |             | Bit3                | 96EX0.3                               | <b>BOOL</b>                                |         |                                     |  |  |
|                             | ٠                                    |             | Bit4                | 96EK0.4                               | <b>BOOL</b>                                |         |                                     |  |  |
|                             | ٠                                    |             | <b>BIt5</b>         | 96EX0-5                               | <b>BOOL</b>                                |         |                                     |  |  |
|                             | ×.                                   |             | Bit <sub>6</sub>    | %EX0.6                                | <b>BOOL</b>                                |         |                                     |  |  |
|                             | ×,                                   |             | B <sub>t7</sub>     | 96DK0.7                               | <b>BOOL</b>                                |         |                                     |  |  |
|                             | ٠                                    |             | <b>Bit8</b>         | 96DK1.0                               | <b>BOOL</b>                                |         |                                     |  |  |
|                             | ٠                                    |             | Bit9                | 96DK1-1                               | <b>BOOL</b>                                |         |                                     |  |  |
|                             | ×.                                   |             | <b>Bit10</b>        | 96EX1-2                               | BOOL.                                      |         |                                     |  |  |
|                             | ×,                                   |             | <b>Bit11</b>        | 96584.3                               | BOOL.                                      |         |                                     |  |  |
|                             | ×,                                   |             | Bit <sub>12</sub>   | 96DK1-4                               | <b>BOOL</b>                                |         |                                     |  |  |
|                             | ٠                                    |             | <b>Bit13</b>        | 96DK1-5                               | <b>BOOL</b>                                |         |                                     |  |  |
|                             | ٠                                    |             | <b>Bit14</b>        | 96EK1-6                               | <b>BOOL</b>                                |         |                                     |  |  |
|                             | ×,                                   |             | <b>BIt15</b>        | 96EX1-7                               | <b>BOOL</b>                                |         |                                     |  |  |
|                             | 宙.<br><b>Ma</b>                      |             | Входы [1]           | %IW1                                  | <b>WORD</b>                                |         |                                     |  |  |
|                             | ä<br>56                              |             | Выходы              | %QW0                                  | ARRAY [01] OF WORD                         |         | Входные регистры Modbus             |  |  |
|                             | Application.PLC_PRG.wTestWrite<br>œ  | ٠,          | Выходы[0]           | <b>ROWO</b>                           | <b>WORD</b>                                |         |                                     |  |  |
|                             | <b>B</b> 76                          |             | Выходы[1]           | %OW1                                  | <b>WORD</b><br>Всегда обновлять переменные |         | Вкл. 2 (всегда в задаче цикла шины) |  |  |

Рис. 4.38. Соотнесения каналов и переменных Slave-устройства

### <span id="page-39-1"></span><span id="page-39-0"></span>**4.3.6. Настройка ПЛК в режиме CANbus**

В дереве устройств выбрать **Device (CODESYS Control NIL AP)** и добавить устройство **CANbus** [\(рис.](#page-39-2) 4.39).

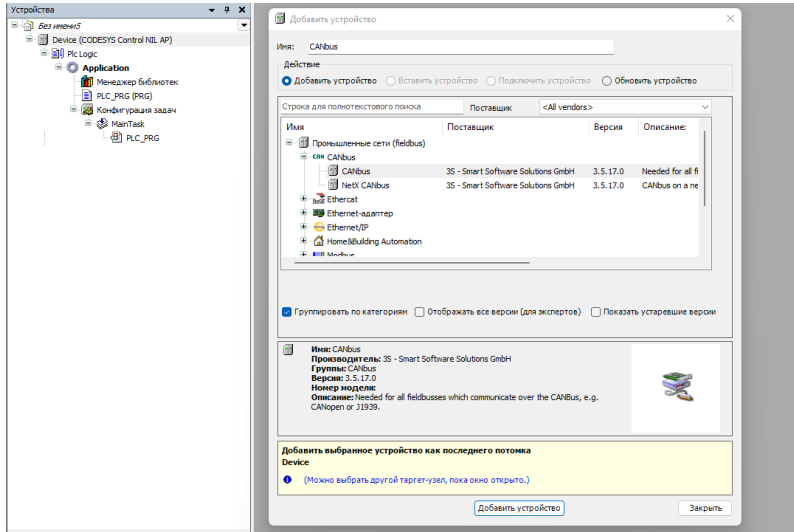

Рис. 4.39. Добавление CANbus

<span id="page-39-2"></span>Для ПЛК NLScon-A40-L во вкладке **CANbus** "Общее" указать номер используемой CAN-сети (становите номер сети 0 и скорость передачи (Кбит/с) для CAN0 [\(рис.](#page-40-0) 4.40).

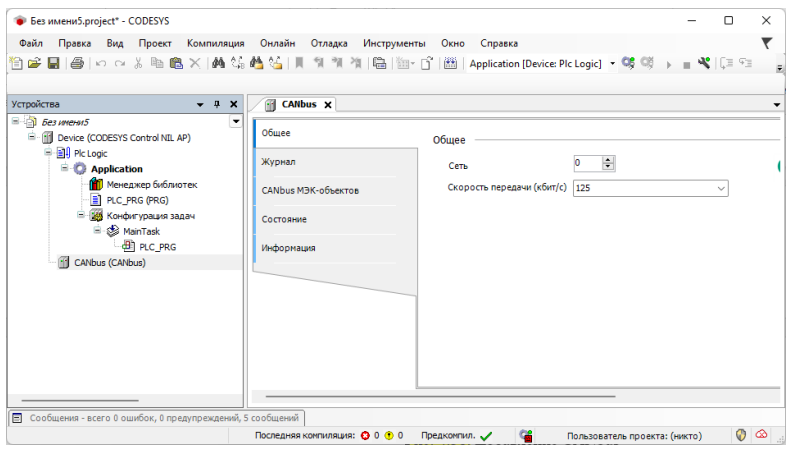

Рис. 4.40. Настройки CANbus

<span id="page-40-0"></span>После **CANbus** следует добавить компонент **CANopen Manager** (рис. [4.41\)](#page-40-1).

<span id="page-40-1"></span>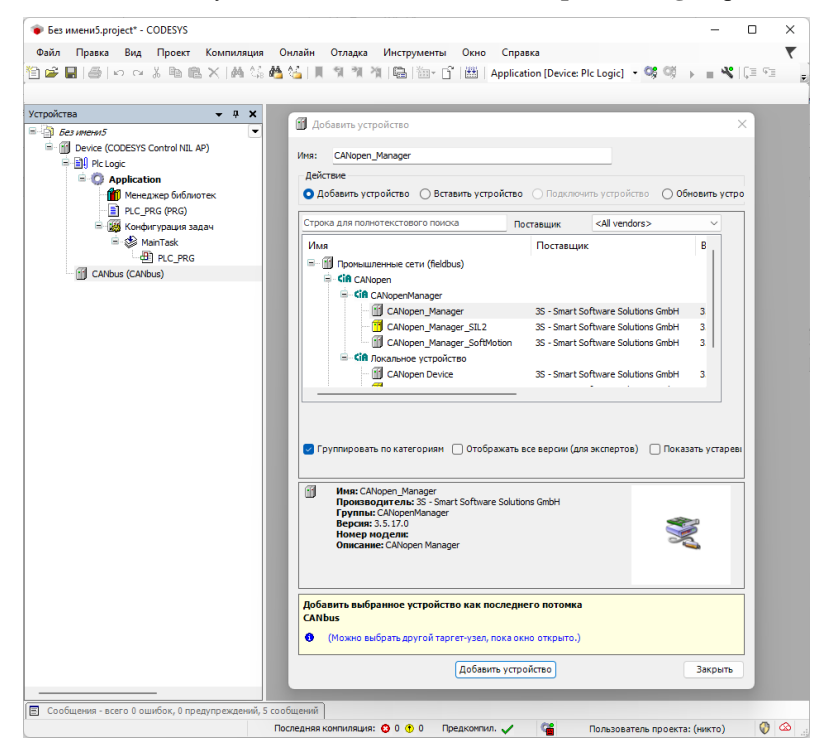

Рис. 4.41. Добавление **CANopen Manager**

Настройки компонента **CANopen Manager** оставить **по умолчанию** [\(рис.](#page-41-0) 4.42).

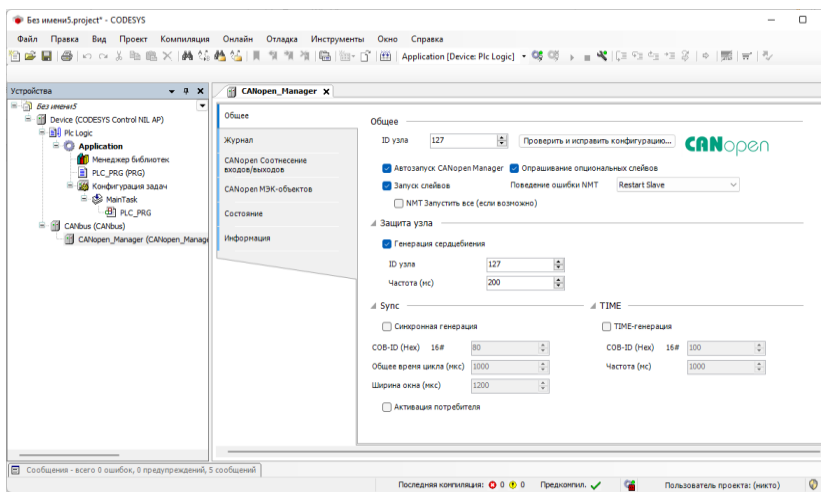

Рис. 4.42. Настройки **CANopen Manager**

<span id="page-41-0"></span>После завершения конфигурирования **СANopen Manager** необходимо добавить slave-устройство - в нашем примере таковым является модуль **NLS-16DO-CAN** (рис. [4.43\)](#page-41-1).

**Обратите внимание**, что для добавления slave-устройства в проект необходимо предварительно установить его \*.eds файл в Репозиторий устройств.

|                                                                       | $x + x$<br><b>B</b> Acteurs ycrosicnes                                                                                                    |                         |                                                                    |                                            |
|-----------------------------------------------------------------------|----------------------------------------------------------------------------------------------------|-------------------------|--------------------------------------------------------------------|--------------------------------------------|
| $=$ $\frac{1}{2}$ between $S$<br>E El Device (CODESYS Control N3, AP) | ٠<br>When: NLS 16DO CANgeen Slave Device                                                                                                    |                         |                                                                    |                                            |
| - Bill Pic Logic                                                      | <b>Belicrave</b>                                                                                                    |                         |                                                                    |                                            |
| - C Application                                                       | ○ Добевить устройство © Вставить устройство Diffeographere Diffeography устройство                                                                                                    |                         |                                                                    |                                            |
| Meridains Growater.<br><b>IT PLC PRG (PRG)</b>                        |                                                                                                    |                         |                                                                    |                                            |
| - 25 Kondum cause tappy                                               | Сторка для полнотекстового похода<br>Поставшик                                                                                                    | <all vandors=""></all>  |                                                                    |                                            |
| in the Meetings                                                       | Muss                                                                                                    | Поставшие               | Eepcen                                                             | Oriecanner                                 |
| <b>B1 PLC PRG</b>                                                     | 18 N.S-162E_CANapen Slave Device                                                                                                    | Real ab                 | Ravision=15#00000000, Filellersion=1.0, File=NLS-1601-CAN.eds      | Mynochyposavo us NLS-160E-CAN.eda          |
| $=$ $\mathbb{H}$ CANNUS (CANNUS)                                      | 13 N.S-1600 CANggen Slave Device                                                                                                    | Real ab                 | Revision = 15 #00000000, Fletterson = 1.0, FlexNLS-16DO-CAN.eds.   | Wenomatowye us N.S-1600-CAN.yde            |
| EL CAFagen Mansoer (CARopen Manso)                                    | 18 N.S -NAO CANopen Slave Device                                                                                                    | Real.ab                 | Revision=16#00000003, Fileliersion=1.0, File=NLS-MO-CAN.eds        | Wynoptupoeave us NLS-4AD-CAN.eds           |
|                                                                       | 18 N.S-4010 CANgger Slave Device                                                                                                    | Real ab                 | Ravision + 15400000000, Pärliersion + 1.0, Pär +NLS-4RTD-CANLede   | Winterpressure on N.S-4RTD-CAN ads         |
|                                                                       | III N.S-BAI-E. CANggen Slave Device                                                                                                    | Real ab                 | Revision=16#00000000, FileHerslon=1.1, File=NLS-BAI-I-CAN.eds      | Wintertransparent an NLS-BAD-E-CAN ards    |
|                                                                       | I N.S dAI CANgen Save Device                                                                                                    | Real ab                 | Ravision=16#0000000, Filellersion=1.1, File=f&S-8AI-CAll.eds       | Winnowspoelerous NLS-BAI-CANLeds           |
|                                                                       | III N.S-BR. CANggen Slave Device                                                                                                    | Real ab                 | Revision a 16 (00000000), Pletierson a 1.0. Flie and 5-8R CAN eds. | Wenternaneweard N.S-80-CAN.eds             |
|                                                                       | IS N.S 4TI CANgen Slave Device                                                                                                    | Real ab                 | Revision=16400000000, FileVersion=1.0, File=NLS-BTI CAN.eds        | Myroomypopavis us NLS-8TLCAN.edu           |
|                                                                       | SACI475_SoftMotion                                                                                                    | numated                 | 4.6.0.0                                                            | CANgpen Remote-Oevice nanotec SHC147_5 imp |
|                                                                       | SVMCAN CMZ CANagen node. SoftMotion                                                                                                    | CNZ Sichers Flettronics | 4.20.0                                                             | Importiert von einwede.                    |
|                                                                       | SVMCAN CMZ CARiopen rode_SoftMotion Encoder                                                                                                    | CHZ Sixtern Biettronio  | 4.3.0.0                                                            | Importert von sum.eds                      |
|                                                                       | Trymeposes to cateropeer   Oroloaxary accepter (ant screenes)   Obcases votepessed appear<br>旧<br>Mesc N.S-16DO CANgeen Slave Device<br><b>Производитель:</b> Real.ab<br>Группы: Удаленое устройство |                         |                                                                    |                                            |
|                                                                       | Repress: Revision = 16 600000000, PleVersion = 1.0, Ple +NLS-1600-CAN Leds.<br>Howen womene N.S-1600-CAN<br>Otescaves Hynopruposavo un N.S-16DO-CAN.eds                                              |                         |                                                                    |                                            |

<span id="page-41-1"></span>Рис. 4.43. Добавление CAN Slave устройства

В настройках компонента на вкладке **Общее** указать **ID узла**. Поставить галочку **Экспертные установки**, чтобы получить доступ к дополнительным настройкам. Установить галочку **Опц. устройство** – при ее отсутствии обмен данными с модулем происходить не будет (рис. [4.44\)](#page-42-0).

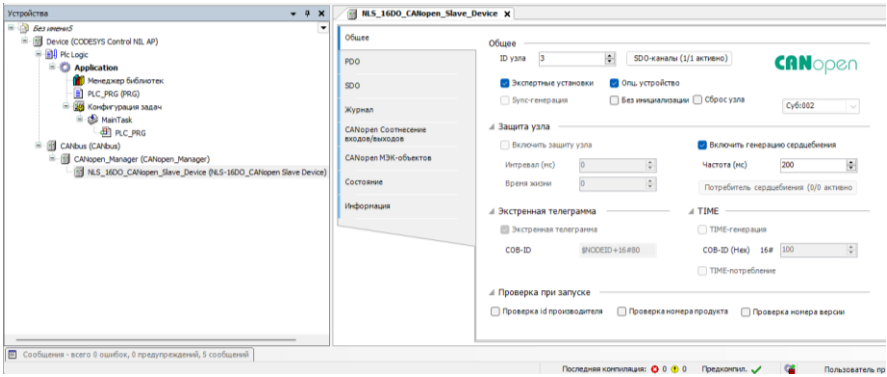

Рис. 4.44. Настройка CAN Slave устройства

<span id="page-42-0"></span>Во вкладке **CANopen Соотнесение входов/выходов** привязать к PDO переменные программы, а для параметра всегда обновлять переменные выбрать значение Вкл. 2 (Всегда в задаче цикла шины) (рис. [4.45\)](#page-42-1).

<span id="page-42-1"></span>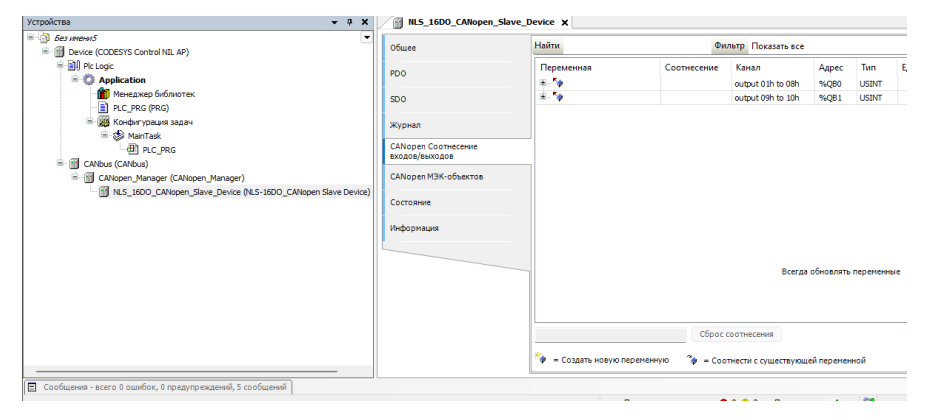

Рис. 4.45. Привязка переменных к PDO

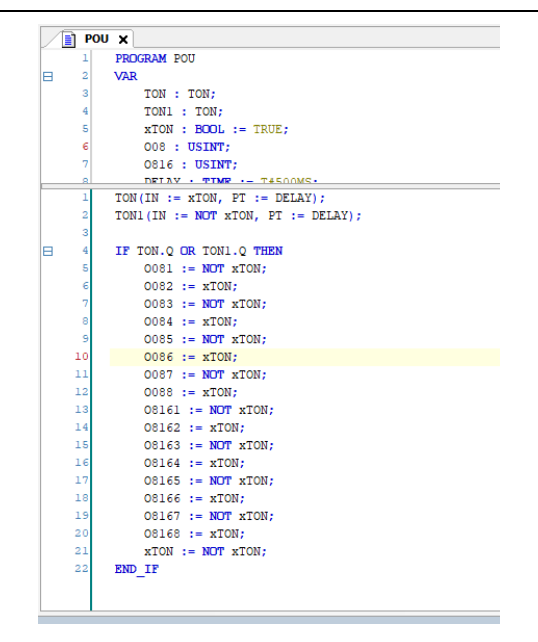

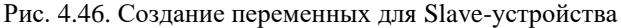

| Общее                      | Найти                       |             | · 中口<br>Фильтр Показать все |              |              |                       |  |  |
|----------------------------|-----------------------------|-------------|-----------------------------|--------------|--------------|-----------------------|--|--|
| PD <sub>0</sub>            | Переменная                  | Соотнесение | Канал                       | Адрес        | Тип          | Единица               |  |  |
|                            | ⊟∽‴⊗                        |             | output 01h to 08h           | %OB0         | <b>USINT</b> |                       |  |  |
| SD <sub>0</sub>            | $\sim$ 0081                 | ×.          | <b>Bit0</b>                 | %QX0.0       | <b>BOOL</b>  |                       |  |  |
|                            | 0082                        | ×.          | Bit1                        | $%$ OX $0.1$ | <b>BOOL</b>  |                       |  |  |
| Журнал                     | ₹ 0083                      | ×e          | Bit2                        | %QX0.2       | <b>BOOL</b>  |                       |  |  |
| <b>CANopen Соотнесение</b> | <b>K</b> <sup>0</sup> 0084  | ×.          | Bit3                        | %QX0.3       | <b>BOOL</b>  |                       |  |  |
| входов/выходов             | <b>K</b> <sup>2</sup> 0085  | ×,          | Bit4                        | %QX0.4       | <b>BOOL</b>  |                       |  |  |
|                            | <b>N</b> 0086               | ×,          | Bit5                        | $%$ OXO.5    | <b>BOOL</b>  |                       |  |  |
| СА Nopen M3K-объектов      | 10087                       | ×.          | Bit <sub>6</sub>            | %QX0.6       | <b>BOOL</b>  |                       |  |  |
| Состояние                  | <b>K</b> <sup>2</sup> 0088  | ×e          | Bit7                        | %QX0.7       | <b>BOOL</b>  |                       |  |  |
|                            | <b>D</b> 5⊜                 |             | output 09h to 10h           | %OB1         | <b>USINT</b> |                       |  |  |
| Информация                 | 5003161                     | ×.          | Bit <sub>0</sub>            | $%$ OX $1.0$ | <b>BOOL</b>  |                       |  |  |
|                            | $\sqrt{9}$ 08162            | ×,          | Bit1                        | %QX1.1       | <b>BOOL</b>  |                       |  |  |
|                            | <b>6</b> 08163              | ×.          | Bit2                        | %QX1.2       | <b>BOOL</b>  |                       |  |  |
|                            | <b>K</b> <sup>0</sup> O8164 | ×.          | Bit3                        | $%$ OX1.3    | <b>BOOL</b>  |                       |  |  |
|                            | № 08165                     | ×.          | Bit4                        | %QX1.4       | <b>BOOL</b>  |                       |  |  |
|                            | <b>V</b> 08166              | ×,          | Bit5                        | $%$ OX1.5    | <b>BOOL</b>  |                       |  |  |
|                            | <b>V</b> 08167              | ×.          | Bit <sub>6</sub>            | %QX1.6       | <b>BOOL</b>  |                       |  |  |
|                            | <b>Ky</b> 08168             | ×e          | Bit7                        | %QX1.7       |              | ВОСВсегда обновлять г |  |  |

Рис. 4.47. Соотнесения каналов и переменных Slave-устройства

В результате запуска ПЛК в режиме **CANbus** созданные компоненты в дереве устройств будут отображаться зеленой пиктограммой [\(рис.](#page-44-2) 4.48).

| стройства<br>$-4x$                                                                           | <b>NLS_16DO_CANopen_Slave_Device X     POU</b> | 网                        | Конфигурация задач            |                            |                  |                             |                                                  |
|----------------------------------------------------------------------------------------------|------------------------------------------------|--------------------------|-------------------------------|----------------------------|------------------|-----------------------------|--------------------------------------------------|
| $\frac{1}{2}$ CAN TEST<br>E G III CODESYS_Control_NIL_AP [coeдинен] (CODESYS Control NIL AP) | Общее                                          | <b>Найти</b>             |                               | Фильтр Показать все        |                  |                             | • Ф Добавить Ф                                   |
| <b>BILI</b> Pic Logic<br><b>Application [запуск]</b>                                         | PD <sub>0</sub>                                | Переменная<br>⊞-5        | Соотнесение                   | Канал<br>output 01h to 08h | Адрес<br>%QB0    | Tun<br><b>USINT</b>         | Текущее значение<br>85                           |
| <b>ПО</b> Менеджер библиотек<br>POU(PRG)                                                     | SD <sub>0</sub>                                | 180081                   | 险                             | Bit0                       | %QX0.0           | BOOL                        | TRUE                                             |
| В Конфигурация задач<br><b>B G</b> & Task                                                    | Журнал                                         | 10 0082<br>10083         | ٠<br>۳                        | <b>Bit1</b><br>Bit2        | %QX0.1<br>%QX0.2 | BOOL<br><b>BOOL</b>         | FALSE<br><b>TRUE</b>                             |
| <b>B</b> POU                                                                                 | <b>CANopen Соотнесение</b><br>входов/вьссодов  | 10 0084<br>10085         | $\mathbf{v}_\mathrm{a}$<br>۰, | Bit3<br>Bit4               | %QX0.3<br>%OX0.4 | <b>BOOL</b><br><b>BOOL</b>  | FALSE<br><b>TRUE</b>                             |
| <b>B</b> G III CANbus (CANbus)<br><b>E-G III</b> CANopen_Manager (CANopen_Manager)           | СА Nopen MЭК-объектов                          | 10086<br>0087            | ۰,<br>۰,                      | <b>Bit5</b><br>Bit6        | %QX0.5<br>%QX0.6 | <b>BOOL</b><br><b>BOOL</b>  | <b>FALSE</b><br>TRUE                             |
| Gill NLS_16DO_CANopen_Slave_Device (NLS-16DO_CAN                                             | Состояние                                      | $^{\bullet}$ 0088<br>ù M | $\mathbf{v}_\mathbf{a}$       | Bit7<br>output 09h to 10h  | %QX0.7<br>%QB1   | <b>BOOL</b><br><b>USINT</b> | <b>FALSE</b><br>85                               |
|                                                                                              | Информация                                     | 0 0 0 1 6 1<br>0 08162   | ۰,<br>$\mathbf{v}_\mathrm{e}$ | <b>Bit0</b>                | %QX1.0           | <b>BOOL</b>                 | <b>TRUE</b>                                      |
|                                                                                              |                                                | 10 08163                 | ٠                             | Bit1<br>Bit2               | %QX1.1<br>%OX1.2 | BOOL<br><b>BOOL</b>         | <b>FALSE</b><br><b>TRUE</b>                      |
|                                                                                              |                                                | 10 08164<br>08165        | ۳<br>۳                        | Bit3<br>Bit4               | %QX1.3<br>%QX1.4 | BOOL<br><b>BOOL</b>         | FALSE<br><b>TRUE</b>                             |
|                                                                                              |                                                | 10 08166<br>0 08167      | ٠<br>۰,                       | <b>Bit5</b><br>Bit6        | %QX1.5           | <b>BOOL</b>                 | <b>FALSE</b><br>%QX1 Всегда обновлять переменные |
|                                                                                              |                                                | 10 08168                 | ۰,                            | Bit7                       | %QX1.7           | <b>BOOL</b>                 | Установ<br><b>FALSE</b>                          |

Рис. 4.48. Запуск ПЛК в режиме **CANbus**

### <span id="page-44-2"></span><span id="page-44-0"></span>**4.4. Контроль качества и порядок замены устройства**

Контроль качества ПЛК при производстве выполняется на специально разработанном стенде, где измеряются все его параметры. Пользователь может убедиться в работоспособности ПЛК, подключив его к компьютеру и обратившись к нему из программы CoDeSys.

Неисправные ПЛК следует отправлять изготовителю на дефектовку, по результатам которой может быть принято решение о гарантийном или не гарантийном ремонте.

### <span id="page-44-1"></span>**4.5. Действия при отказе изделия**

При отказе ПЛК его следует заменить на новый. Перед заменой в новый ПЛК нужно записать все необходимые установки и загрузить рабочий проект. Для замены ПЛК из него вынимают клеммные колодки, не отсоединяя от них провода, и вместо отказавшего ПЛК устанавливают новый.

Если при отключении питания происходит сброс часов реального времени, необходимо заменить элемент питания (CR1220), который находится внутри ПЛК. После установки нового элемента питания рекомендуется кратковременно (около 1 мин) подать на контроллер напряжение питания, чтобы потребление тока часов реального времени пришло к номинальному значению.

## <span id="page-45-0"></span>**5. Программное обеспечение**

Программное обеспечение (ПО) ПЛК состоит из системного ПО и прикладного ПО. К системному ПО относится ОС Linux Embedded 3.10, под управлением которой работает ПЛК, и система исполнения CoDeSys RTS, которая выполняет пользовательскую программу МЭК 61131-3. К прикладному ПО относятся проект пользователя, который он загружает в ПЛК с помощью программы CoDeSys, и любые сторонние программы.

В ПЛК NLScon-A40 визуализация CoDeSys WebVisu реализована в среде выполнения CoDeSys Control. Контроллер может отображать графические пользовательские интерфейсы в подключённых веб-браузерах с поддержкой HTML5. Разработка классической или объектно-ориентированной визуализации становится возможной в одной и той же среде разработки. Разработка проекта с помощью редактора, интегрированного в систему разработки CoDeSys: веб-сервер поддерживает все визуальные элементы системы разработки и управляет временем выполнения.

## <span id="page-45-1"></span>**5.1. Конфигурирование ПЛК**

Конфигурирование ПЛК осуществляется с помощью персонального ПК через порт USB Debug (COM 115200) или порта Ethernet по протоколу SSH, используя терминальную программу (например PuTTY).

В пакет поставки кроме программ CoDeSys, входят стандартные инструменты, команды (BusyBox) и программы для Linux (bash, vi, nano, mc и др.). Также на ПЛК можно запускать Python скрипты.

## <span id="page-45-2"></span>**5.2. Вход в операционную систему Linux**

Для входа в операционную систему Linux введите следующие данные: user: «root», password: «123» (Рекомендуем сменить пароль утилитой usr/bin/passwd).

> #Welcome to PLC NLScon-A40: #NLScon-A40 login: root #Password:\*\*\* #login[1212]: root login on 'ttyS0'

## <span id="page-46-0"></span>**5.3. Настройка статического IP адреса ПЛК**

Для настройки статического IP адреса интерфейса eth0 необходимо изменить файл "eth0" в директории "/etc/network/".

Откройте файла с помощью терминального текстового редактора командой:

sudo nano /etc/network/eth0

Найдите блок *«#Static IP Address»*, раскомментируйте и укажите в нём необходимые Вам параметры (*выделено жирным шрифтом*):

> ifconfig eth0 192.168.10.225 netmask 255.255.255.0 broadcast 192.168.10.255

В блоке «*#setting DHCP*», отключите протокол динамической настройки адреса (DHCP) закомментировав строку [\(рис.](#page-46-1) 5.1):

#udhcpc -i eth0 -R 2>/dev/null &

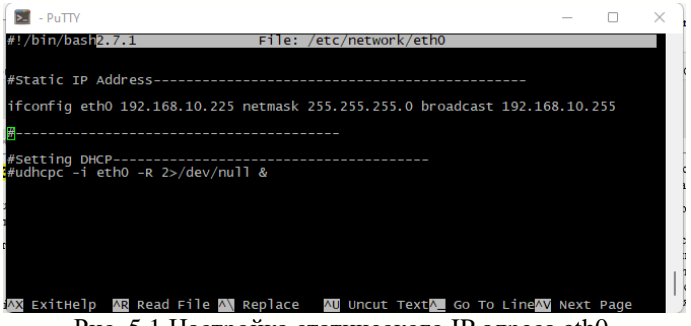

Рис. 5.1 Настройка статического IP адреса eth0.

<span id="page-46-1"></span>Cохраните изменения сочетанием клавиш CTRL + O, ENTER, CTRL + X и перезагрузите ПЛК.

Проверить результат можно через команду "ifconfig" [\(рис.](#page-47-1) 5.2).

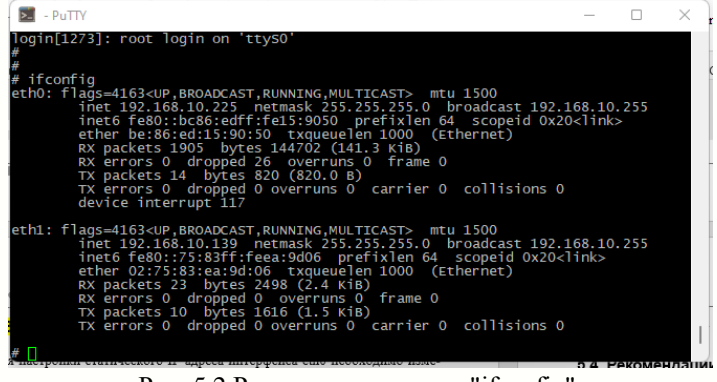

Рис. 5.2 Результата команды "ifconfig".

<span id="page-47-1"></span>Настройки статическиго IP адреса интерфайса «eth1» выполяется анологично, изменить необходимо файл «eth1» в директории "/etc/network/".

## <span id="page-47-0"></span>**5.4. Удалённое управление ПЛК через SSH**

На ПЛК предустановлен и запущен сервер удаленного управления SSH.

Загрузите на ПК бесплатное ПО "Putty" и запустите его.

В "типе соединения" выбираем тип соединения "**SSH**" и вводим **IP** адрес ПЛК. Порт оставляем по умолчанию, нажимаем **соединиться** [\(рис](#page-47-2) 5.3).

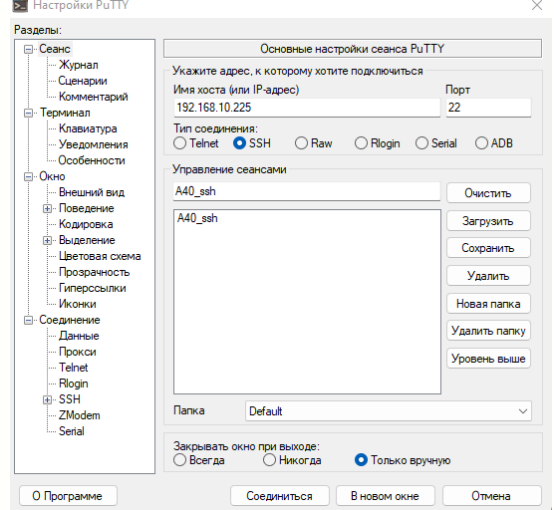

<span id="page-47-2"></span>Рис 5.3. Настройка Putty

В терминальном окне вводим логин **root**, пароль (по умолчанию **123)** (см. [рис.](#page-48-1) 5.4).

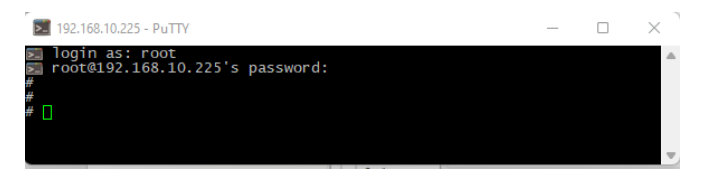

<span id="page-48-1"></span>Рис. 5.4 Терминал Putty с удалённом доступом к ПЛК по SSH

## <span id="page-48-0"></span>**5.5. Рекомендации для работы с ПЛК и модулями серии NL, NLS**

1. Рекомендуется устанавливать (по возможности) скорость обмена по шине 115200 бит/c, а также использовать контрольные суммы.

2. Модули аналогового ввода (NLS-8AI, NLS-4RTD и др.) способны производить аналого-цифровое преобразование со скоростью около 10 раз в секунду. Это значит, что частота опроса не должна превышать 10 Гц.

3. Датчик NL-1S111 способен работать только на скорости обмена 9600 бит/c. Частота опроса не более 1 Гц. Рекомендуется подключать эти датчики в отдельную сеть, чтобы они не мешали работе более скоростных модулей ввода-вывода.

4. Модули ввода-вывода серии NL фирмы НИЛ АП имеют собственный сторожевой таймер, который настраивается при конфигурировании модуля. Принцип действия этого таймера основан на передаче модулям по шине данных специальной широковещательной команды «00 06 0А 02 00 01 [CRC16]». Приняв такую команду, модуль сбрасывает свой сторожевой таймер. Если таймер сработал до прихода команды, модуль переходит в защищенное состояние, которое также настраивается при конфигурировании модуля.

5. Для ускорения опроса модулей ввода-вывода (и для ускорения работы ПЛК соответственно) рекомендуется разделить эти модули на «скоростные» (те, которые быстро отвечают, как правило — дискретные) и «обычные» (те, которым на отработку команды и ответ требуется 100 мс и более, как правило — аналоговые). «Скоростные» модули рекомендуется подключить к одной шине данных, «обычные» — к другой. В конфигурации задач также рекомендуется разделить опрос

«скоростных» и «обычных» модулей по задачам. Т.е. одна задача запускает программный модуль, который использует данные каналов «скоростных» модулей ввода-вывода, другая задача запускает программный модуль, опрашивающий «обычные» модули. Данные между программными модулями можно передавать с помощью глобальных переменных. Разделение алгоритма работы ПЛК по задачам позволит организовать одновременную работу обеих шин данных, а также установить периоды повторения задач, свойственные модулям на шине, с которыми задача взаимодействует. Разделение модулей по шинам данных на «скоростные» и «обычные» позволит работать модулям на своей скорости и не ожидать ответов более медленных модулей. Такое замедление становится особо заметным, когда «обычный» модуль вдруг пропускает запрос (запрос, при этом, приходится повторять), а «скоростной» модуль вынужден ожидать (довольно длительный таймаут), когда ПЛК обратится к нему.

## <span id="page-49-0"></span>**6. Техника безопасности**

Согласно ГОСТ 25861-83 (СТ СЭВ 3743-82) данное изделие относится к приборам, которые питаются безопасным сверхнизким напряжением и не требует специальной защиты персонала от случайного соприкосновения с токоведущими частями.

## <span id="page-49-1"></span>**7. Хранение, транспортировка и утилизация**

Хранить устройство следует в таре изготовителя. При её отсутствии надо принять меры для предохранения изделия от попадания внутрь его и на поверхность пыли, влаги, конденсата, инородных тел. Срок хранения прибора составляет 10 лет.

Транспортировать изделие допускается любыми видами транспорта в таре изготовителя.

Устройство не содержит вредных для здоровья веществ, и его утилизация не требует принятия особых мер.

## <span id="page-49-2"></span>**8. Гарантия изготовителя**

НИЛ АП, ООО гарантирует бесплатную замену неисправных приборов в течение 18 месяцев со дня продажи при условии отсутствия видимых механических повреждений.

Доставка изделий для ремонта выполняется по почте или курьером. При пересылке почтой прибор должен быть помещён в упаковку изготовителя или эквивалентную ей по стойкости к механическим воздействиям во время пересылки. К прибору необходимо приложить описание дефекта и условия, при которых прибор вышел из строя.

## <span id="page-50-0"></span>**9. Сведения о сертификации**

ПЛК удовлетворяет требованиям следующих стандартов:

- ГОСТ 14014-91 «Приборы и преобразователи измерительные цифровые напряжения, тока, сопротивления»;
- ГОСТ 22261-94 «Средства измерений электрических и магнитных величин. Общие технические условия».

# <span id="page-51-0"></span>**10. Справочные данные**

## <span id="page-51-1"></span>**10.1. Список стандартов, на которые даны ссылки**

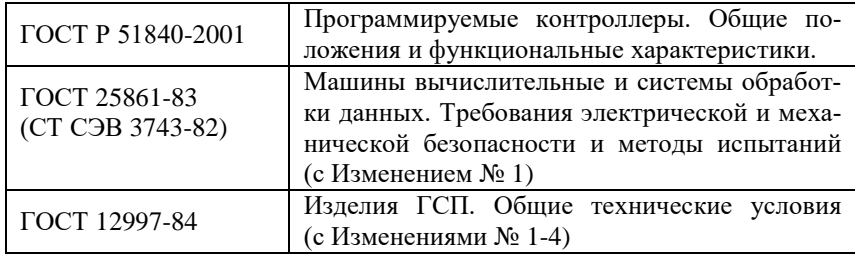

# **Лист регистрации изменений**

<span id="page-52-0"></span>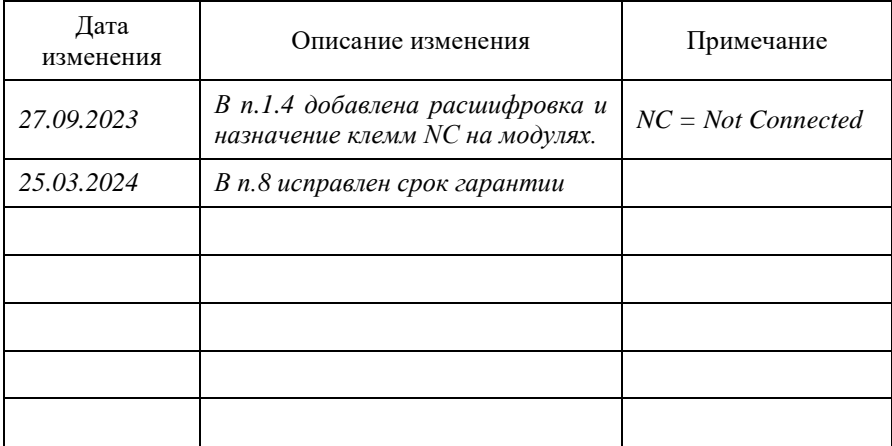